## **H2020-SC6-GOVERNANCE-2018-2019-2020**

## **DT-GOVERNANCE-05-2018-2019-2020**

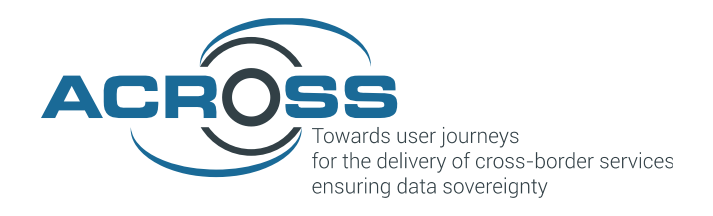

# **D4.8 User Support Tools – Intermediate**

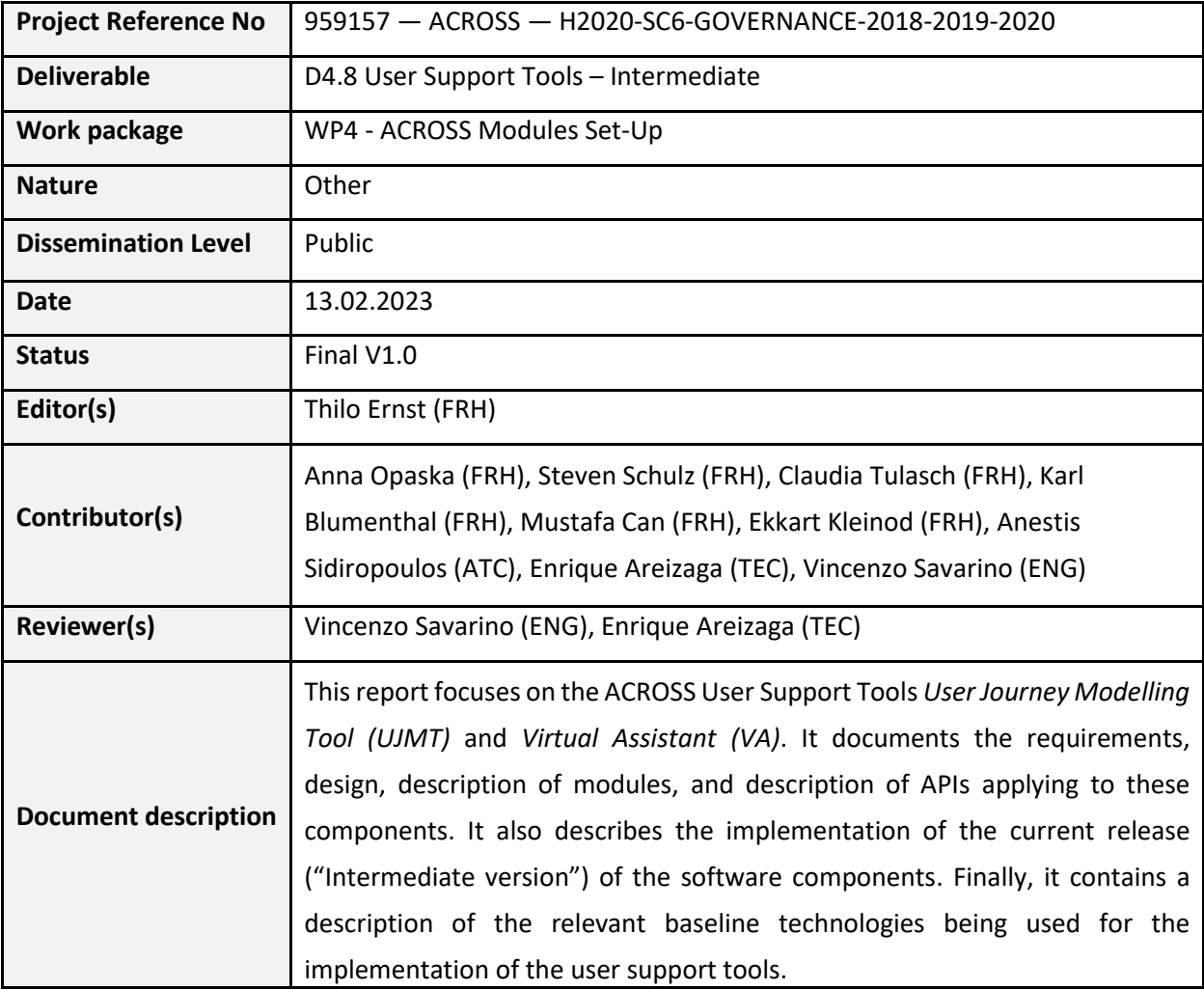

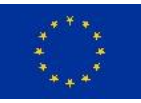

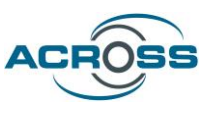

## **About**

The project is co-funded by the European Commission's Horizon 2020 research and innovation framework programme. Spanning through three years, ACROSS consists of a consortium of 10 partners from 7 countries: Athens Technology Center (coordinator), Tecnalia, Dataport, Engineering, Fraunhofer, GRNET, TimeLex, The Lisbon Council, Waag and VARAM. The project kicked off its activities in February 2021, with an energising online meeting, where all partners took the floor to present their plans to make the project a great success.

## **DISCLAIMER**

The information and views set out in this publication are those of the author(s) and do not necessarily reflect the official opinion of the European Commission. The Commission does not guarantee the accuracy of the data included in this study. Neither the Commission nor any person acting on the Commission's behalf may be held responsible for the use, which may be made of the information contained therein.

© 2021 – European Union. All rights reserved. Certain parts are licensed under conditions to the EU.

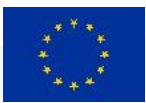

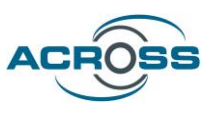

## **Document Revision History**

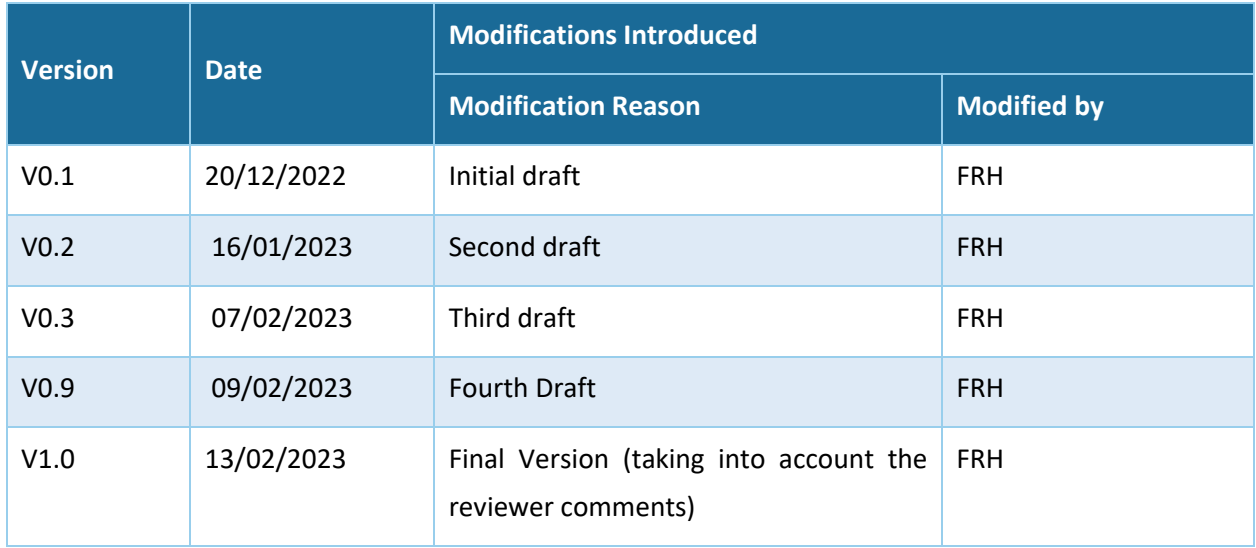

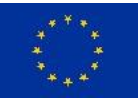

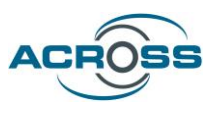

## **Executive Summary**

The main objective of the ACROSS project is to provide the means (tools, methods and techniques) to enable user-centric design and implementation of interoperable cross-border (digital) public services compliant with the current European regulations where the private sector can also interconnect their services while ensuring the data sovereignty of the citizens, who can set the privacy level that will allow the public and private sector to access to their data based on their requirements.

This deliverable "D4.8 User Support Tools – Intermediate" documents the design and essential implementation aspects of two software components developed by Fraunhofer FOKUS(FRH) within Work Package 4 "ACROSS Modules Set-up" and concretely in Task T4.3 "User support tools implementation" of the ACROSS project: The User Journey Modelling Tool, and the Virtual Assistant, including the Intermediate Release of the user tools (software components). (For the earlier Proof-of-Concept Prototypes, please refer to "D4.7 User Support Tools – Initial" [1].)

The focus of the User Journey Modelling Tool (UJMT) is on *modellers* - expert users who think about and design *user journeys*, i.e., among other aspects, plan in which combination and ordering end-users (citizens) will need to access the services offered through the ACROSS platform in a specific situation (or use-case). Modellers have expert knowledge about the available services but they are not expected to have in-depth IT expertise. Using the UJMT, a modeller will be able to interactively create graphical models of the "service workflows" the end-users will need to go through in each user journey. Each modelled user journey-specific service workflow is converted into a suitable machine-readable presentation and is then handed over to the User Journey Service Engine which, in collaboration with other ACROSS subsystems, enables the orchestration and actual execution of the specified service workflow. Eventually, the workflow can be selected, started and used through the ACROSS Web/Mobile App (and the Virtual Assistant, see below) by the end-user citizen, exactly according to the User Journey model created at the beginning. The UJMT is created based on a carefully selected and powerful open-source package which is substantially modified and extended, and then integrated into the service-oriented ACROSS architecture.

The Virtual Assistant's focus, on the other hand, is on the *end user/citizen* - its purpose is to enable superior ease of use and accessibility (in particular, for users with disabilities) for the user-exposed parts of the ACROSS system - concretely, the ACROSS Web and Mobile App. This goal is pursued by offering dedicated conversational interfaces (i.e. multi-lingual textual chat-bot and speech interfaces) for controlling user interface features of the ACROSS Web and Mobile App by natural language. The Virtual Assistant is implemented by building upon modern web standards and open-source software and integrating it both with the other ACROSS subsystems and with background technology from Fraunhofer

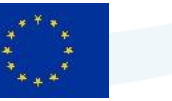

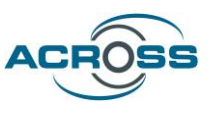

FOKUS using an innovative, minimally invasive integration approach, utilizing a state-of the art servicebased architecture.

Compared to the "Initial" version of the User Support Tools (documented in [1]), all User Support Tools have a substantially extended feature set (enabled, to a substantial degree, by the implementation of new subcomponents) that has been closely aligned with the ongoing developments within the use-case focused ACROSS work packages WP2 and WP6, thanks to an improved agile process for gathering and tracking requirements which has been deployed throughout the project in this project phase. Also, the integration of the User Support Tools with the ACROSS platform and the other ACROSS components has been strengthened considerably.

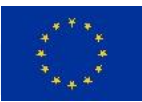

Horizon 2020 Project ACROSS. H2020-SC6-GOVERNANCE-2018-2019-2020

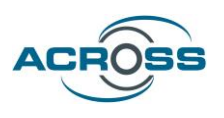

## **Table of Contents**

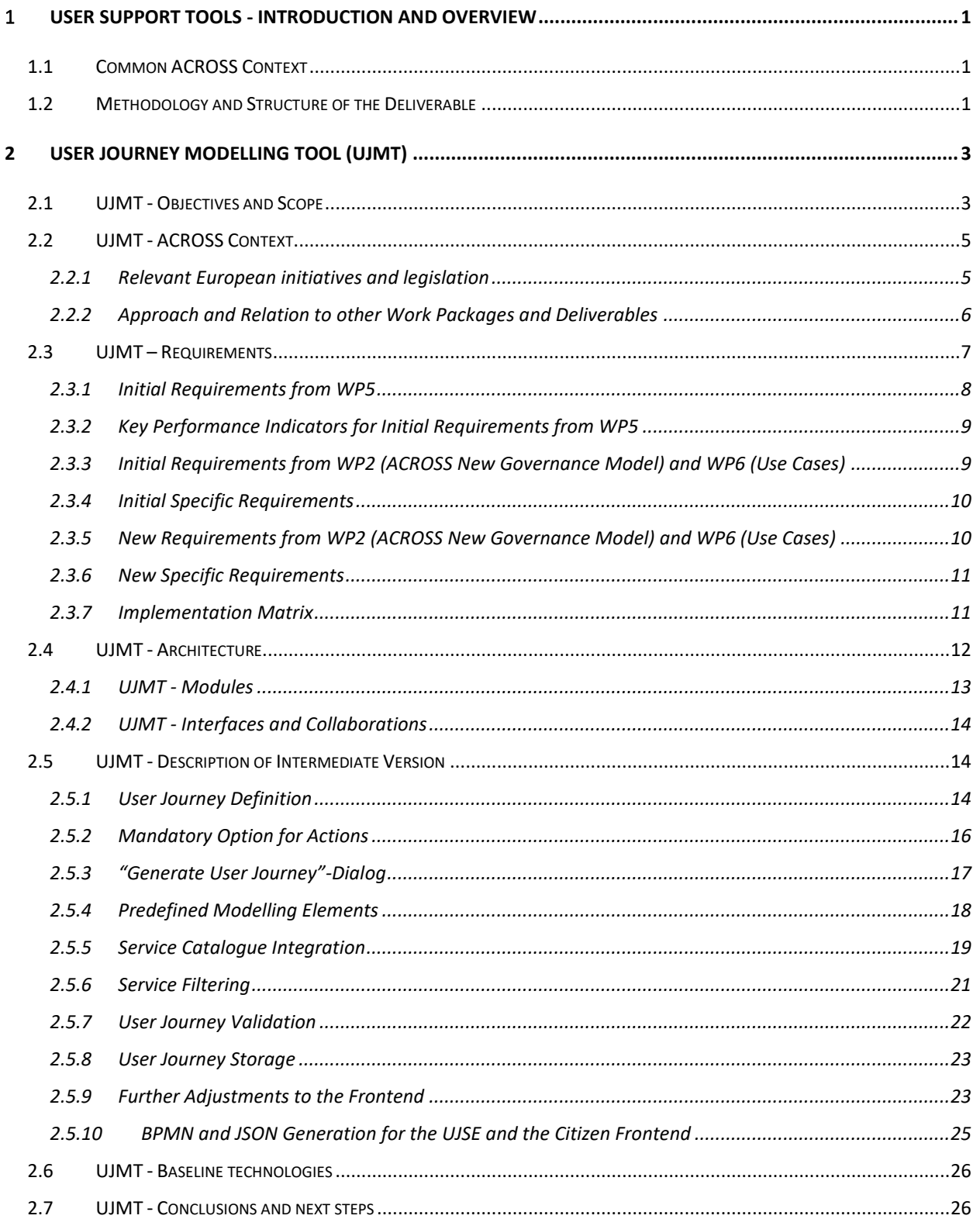

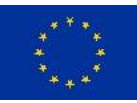

## Horizon 2020 Project ACROSS. H2020-SC6-GOVERNANCE-2018-2019-2020

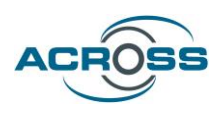

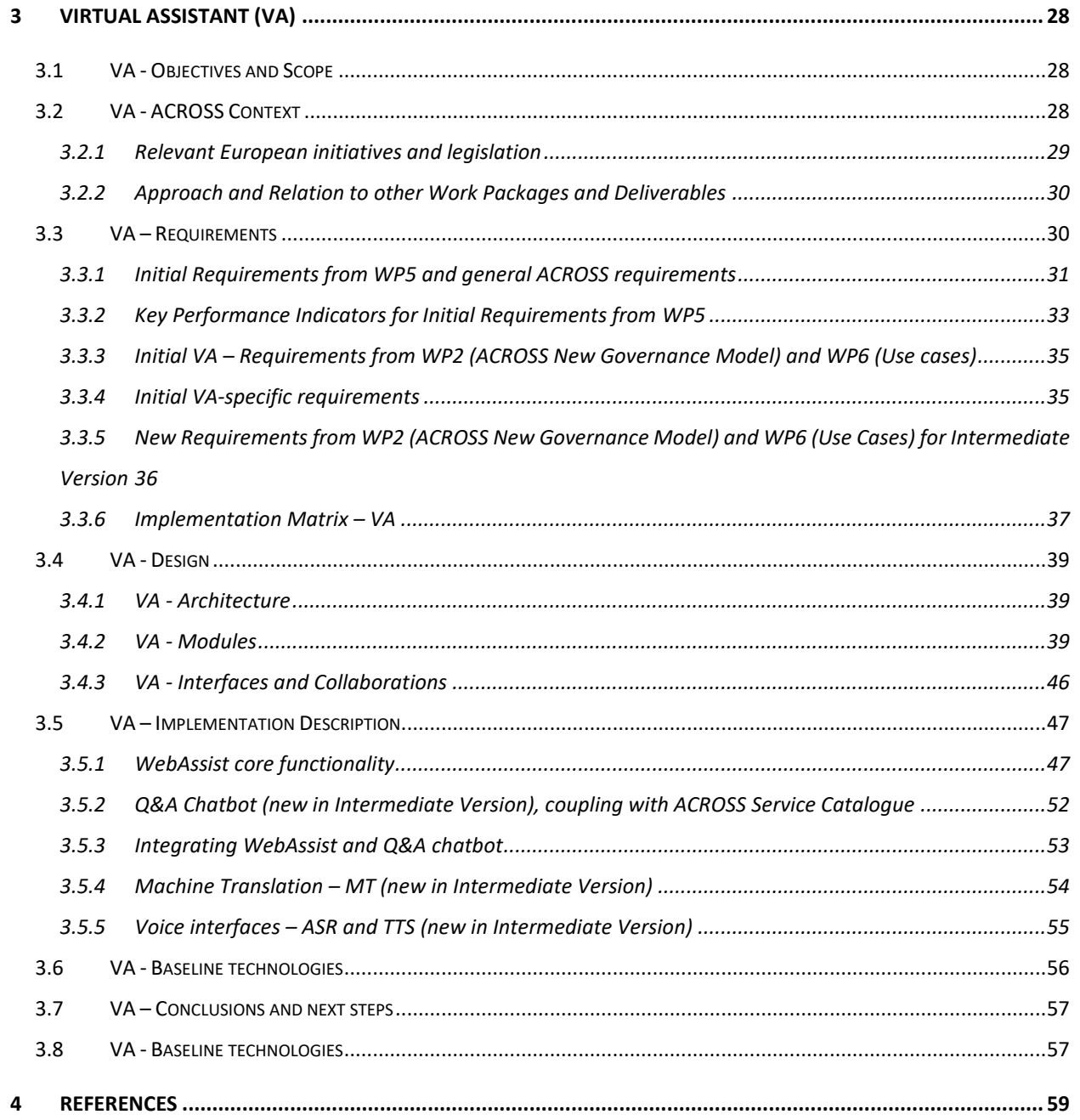

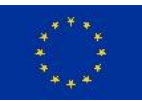

Horizon 2020 Project ACROSS. H2020-SC6-GOVERNANCE-2018-2019-2020

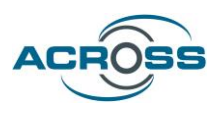

## **List of Figures**

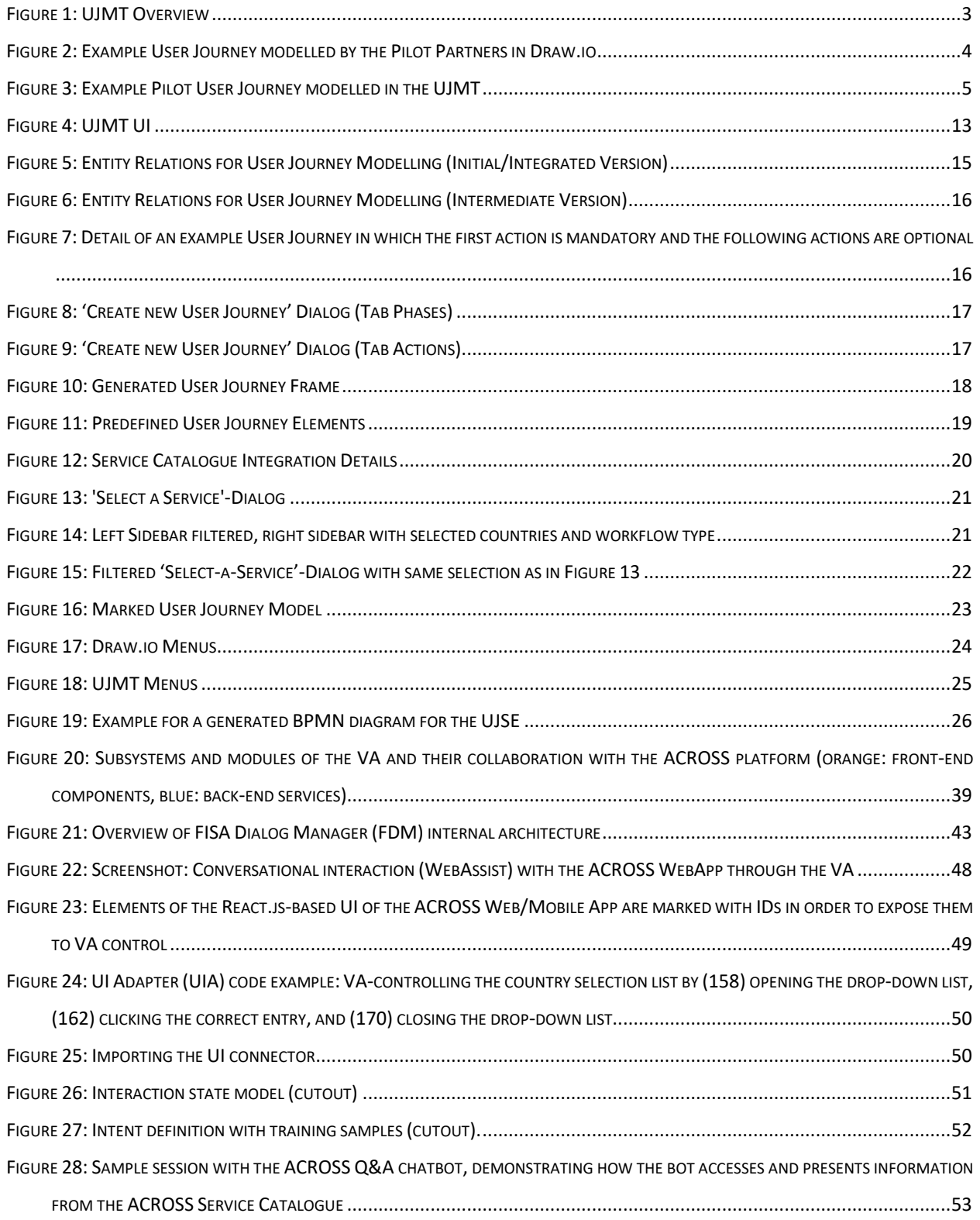

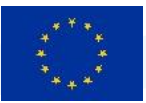

Horizon 2020 Project ACROSS. H2020-SC6-GOVERNANCE-2018-2019-2020

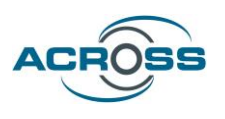

## **List of Tables**

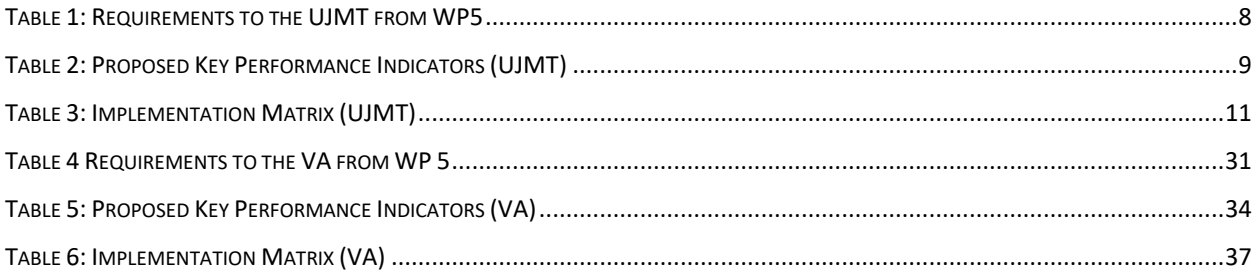

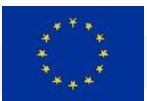

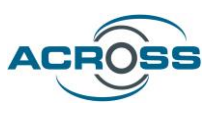

## **List of Terms and Abbreviations**

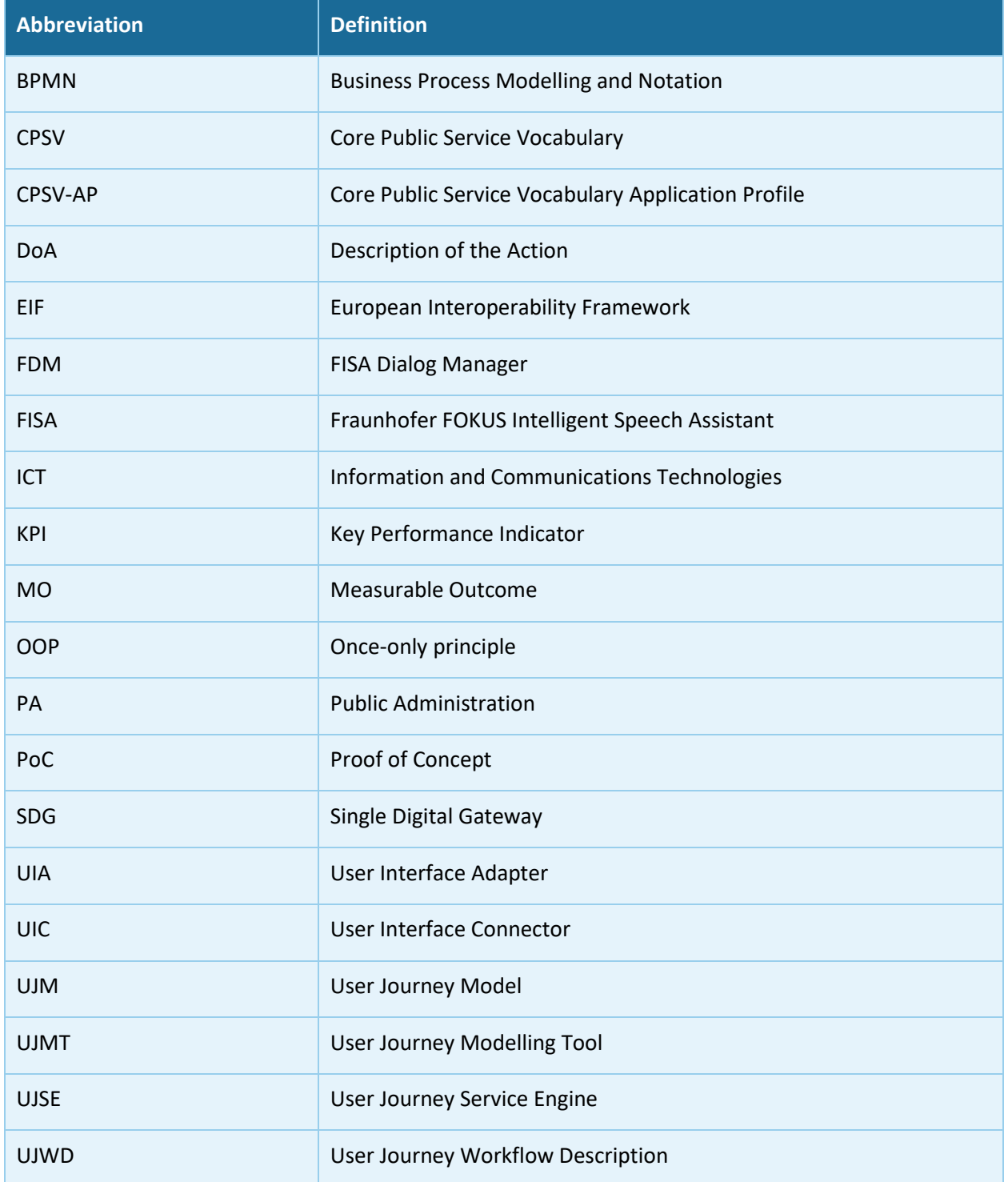

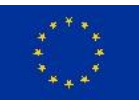

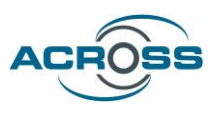

## <span id="page-10-0"></span>1 User Support Tools - Introduction and Overview

## <span id="page-10-1"></span>1.1 Common ACROSS Context

The ACROSS project envisions two User Support Tools, the User Journey Modelling Tool (UJMT) and the Virtual Assistant (VA). Both are motivated from main objectives/ Measurable Outcomes (MOs) as defined within the Description of the Action (DoA) of the ACROSS project, and their detailed success criteria (Key Performance Indicators (KPIs)):

- MO1.1: A User journey methodology, approach **and supporting tool** to define and model usercentric digital public services, complemented with an example, namely, the application to the cross-border mobility life event. […] KPI1.1.2: An **online tool for modelling user journeys**to define the interaction of the user with the digital public services and their orchestration.
- MO1.3: **Multi-lingual Virtual Assistant providing speech and textual chat interfaces** guiding the user in the user journey of the service. The assistant will provide superior accessibility (in particular, for users with disabilities), by offering multi-lingual textual chat-bot and speech interfaces to be integrated with the ACROSS Platform. Success criteria: KPI1.3.1: 100% of the requirements and functionalities specified are implemented. KPI1.3.2: It is able to support in all the steps of the user journey.

These and the other MOs have their roots in European legislations and initiatives such as Single Digital Gateway (SDG), Once-Only principle (OOP) and European Interoperability Framework (EIF). MO1.3 also is strongly motivated by the European Accessibility Act, which has the primary goal of benefitting persons with disabilities and elderly people by providing more accessible products and services in the European market.

## <span id="page-10-2"></span>1.2 Methodology and Structure of the Deliverable

As the two User Support Tools have very different purposes and roles within ACROSS, and collaborations to other ACROSS components, they will be described independently, each within its own main chapter. However, a common description format will be used, covering

- the Objectives pursued by each tool together with the scope in which the tool is relevant,
- the context motivating the creation and influencing the design and implementation of each tool (both on European level and specifically within ACROSS),
- the specific requirements that have been gathered for the tool and that steer its design and implementation

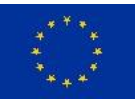

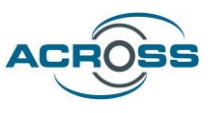

- the design of the tool (including architecture, sub-modules, interfaces, and collaborations)
- a description of the implemented features delivered at the second milestone
- <span id="page-11-0"></span>- and a description of the baseline technologies used in the implementation of the tool.

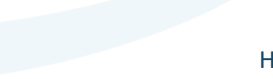

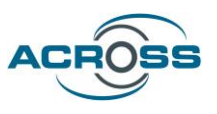

## <span id="page-12-0"></span>2 User Journey Modelling Tool (UJMT)

## <span id="page-12-1"></span>2.1 UJMT - Objectives and Scope

The User Journey Modelling Tool (UJMT) is an online supporting tool for defining and modelling usercentric digital public and private services. The main objectives of the UJMT are:

- Provision of the functionalities that are necessary for modelling user interactions with digital public and private services as user journeys
- Provision of corresponding machine-readable descriptions for the service orchestration to the User Journey Service Engine (UJSE)
- Integration of available public administration (PA) and third-party private service information from the Service Catalogue

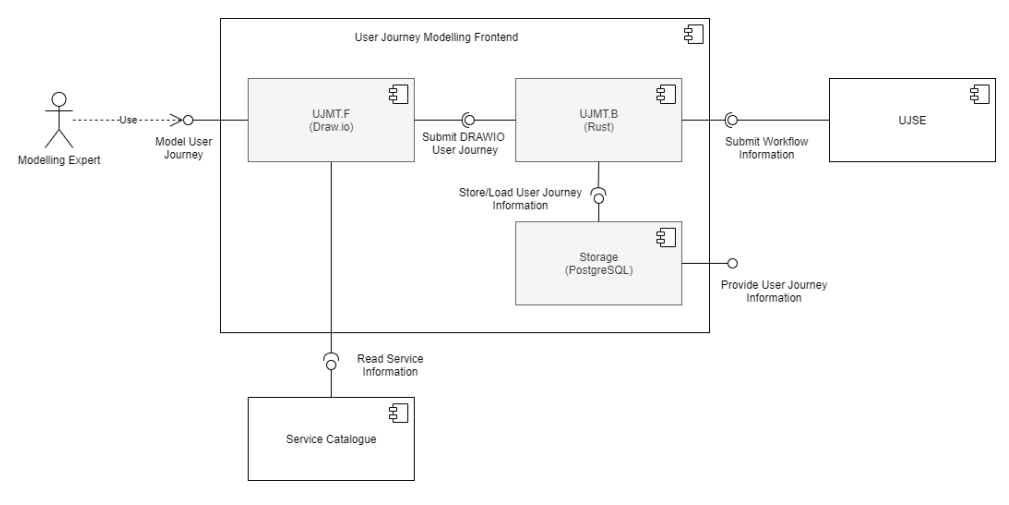

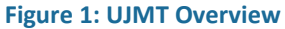

<span id="page-12-2"></span>[Figure 1](#page-12-2) shows that the UJMT consists of two main components: The frontend UJMT.F is based on the open-source modelling tool Draw.io and allows the modelling expert to interactively create User Journey Models (UJM) for ACROSS. The backend UJMT.B creates machine-readable User Journey Workflow Descriptions (UJWD)<sup>1</sup> from a UJM, that describe the orchestration based on the modelled workflow. In the Intermediate version, these descriptions consist of a BPMN diagram for the UJSE, a JSON description that the UJSE provides to the Citizen Frontend, and additional workflow properties.

 $\overline{\phantom{a}}$ 

<sup>&</sup>lt;sup>1</sup> In the component card for the UJMT [17] we referred to the orchestration description as User Journey Workflow Template (UJWT). This term had been introduced to describe a more abstract orchestration description that meanwhile (i.e. after continued design discussions between the ACROSS technical partners) has been discarded.

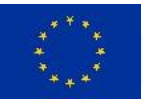

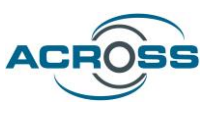

Another component of the User Journey Modelling Frontend, which can be seen in [Figure 1](#page-12-2) and will be added in the next project phase is a storage for UJMs and additional User Journey specific data. The storage will provide a way for the modelling experts to centrally manage UJMs and make additional information about User Journeys available to other components in the ACROSS platform.

The three UJMT Modules are described in more detail in section [2.4.1.](#page-22-0)

The UJMT aims to support mapping and specification of abstract and concrete workflows. Based on the initial state of considerations within the use cases work packages, we have decided to use a simple, sequential representation, covering the individual workflow steps as successive user journey phases.

For the functionality of the Intermediate Prototype, the modelling capabilities needed for the model of the scenario 'A Latvian moving to Greece for Studying' seen in [Figure 2](#page-13-0) as well as the requirements formulated by the pilot partners were used as a starting point.

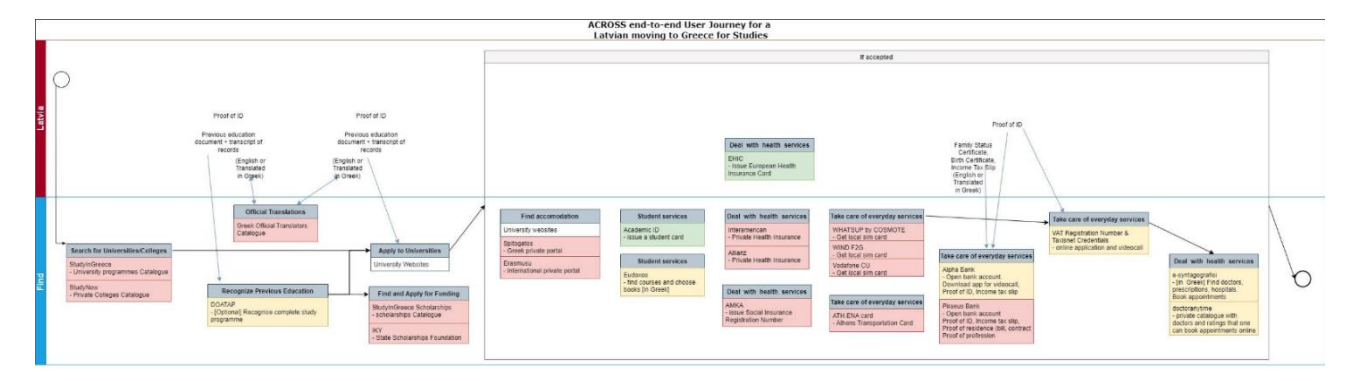

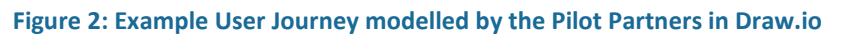

<span id="page-13-0"></span>From the requirements formulated by the pilot partners, specified requirements for the UJMT were derived in cooperation. The resulting requirements are listed in section [2.3.5.](#page-19-1)

Based on the new requirements, the initial user journey design in particular was revised for the Intermediate version. The adjustments are described in more detail in sectio[n 2.5.1.](#page-23-2)

[Figure 3](#page-14-2) shows the UJM for the Pilot scenario above, modelled in the Intermediate version of the UJMT. The UJMT allows the definition of phases and actions, as well as the assignment of several actions to each phase, to create an abstract workflow model. In order to concretise the model, location-specific services/touchpoints can be assigned to actions. The tool allows manual assembling as well as generating of abstract and concrete workflow models and the addition of further user journey information. An executable orchestration description can be automatically generated from the model.

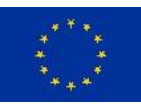

## Horizon 2020 Project ACROSS. H2020-SC6-GOVERNANCE-2018-2019-2020

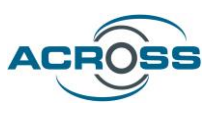

| <b>User Journey Properties</b> | <b>Information Phase</b>                                                                                                    |                                                                                                    | <b>Preparation Phase</b>                                                                                                    |                                                                                                    | <b>Application Phase</b>                                                                                                    |                                             |
|--------------------------------|----------------------------------------------------------------------------------------------------|----------------------------------------------------------------------------------------------------|----------------------------------------------------------------------------------------------------|----------------------------------------------------------------------------------------------------|----------------------------------------------------------------------------------------------------|---------------------------------------------|
| Latvia<br>Origin Country:      | Search for Universities/Colleges                                                                                                    | <b>Translate Official Documents</b>                                                                                                    | <b>Recognize Previous Education</b>                                                                                                    | Apply to Universities                                                                                                    | Find and Apply for Funding                                                                                                    |                                             |
| Greece<br>Destination Country: | At first, a citizen of Latvia that wants to study in Greece<br>would have to search for available study programmes.                 |                                                                                                    | The recognition of previous educational filles for the<br>Before applying at a university candidate student might candidate students is assessed by each Greek University<br>need to branclete higher supporting documents to the persensitely, however there is an online Greak service that<br>Bright or Greak language. a general a candidate can get a recognition that his her degree are<br>a candidate can get a recognition that his/her degrees are<br>equal to a degree offered in Greece. | pplications to Greek Universities for studies are handled<br>separately by each university: Candidate students have to<br>email their applications or submit them to the universities'<br>platforms according to the instructions provided at the first<br>2560. | Candidates can look for funding opportunities.                                                                                                    |                                             |
| Study<br>Workflow Type:        | Touchpoints                                                                                                    | Touchpoints                                                                                                    | Touchpoints                                                                                                    | Touchpoints                                                                                                    | Touchpoints                                                                                                    |                                             |
|                                | Private Colleges Catalogue<br>(StudyNow)                                                                                            | Greek Official Translators Catalogue                                                                                                    | Recognise complete study programme<br>(DOATAP)                                                                                                    | 曲<br>University Websites                                                                                                    | Scholarships Catalogue<br>agik<br>(StudyInGreece)                                                                                                    |                                             |
|                                | Search for univeristies abroad<br>asik<br>(StudyInGreece)                                                                           |                                                                                                    |                                                                                                    |                                                                                                    | State Scholarships Foundation<br>盦<br>(IKY)                                                                                                    |                                             |
|                                |                                                                                                    |                                                                                                    |                                                                                                    |                                                                                                    |                                                                                                    |                                             |
|                                |                                                                                                    |                                                                                                    | <b>Registration Phase</b>                                                                                                    |                                                                                                    |                                                                                                    |                                             |
|                                | Find Accomodation                                                                                                    | <b>Issue Student Card</b>                                                                                                    | Find Courses and Choose Books                                                                                                    | Issue European Health Insurance Card                                                                                                    | Issue Social Insurance Registration Number                                                                                                    | <b>Issue Private Health Insurance</b>       |
|                                | After the acceptance of the student's application by a<br>university. The atudent can atert looking for<br>accommodation in Greece. | Students cerds are issued by applying to the ACADEMIC   In Eudoxos, students can see online all the courses<br>ID service                                       | offered by undergraduate university programs.                                                                                                    | For his/her health insurance, a student coming from<br>Latvia can issue a European Health Insurance<br>Card uping the Latvian service and can use it for a limited<br>time.                                                                                      | The Greek Social Insurance Registration Number can be private health insurance companies in Greece offer health<br>laqued at local offices and it is required for transactions<br>with the Greek health system. | packages for foreigners in their websites.  |
|                                | Touchpoints                                                                                                    | Touchpoints                                                                                                    | Touchpoints                                                                                                    | Touchpoints                                                                                                    | Touchpoints                                                                                                    | Touchpoints                                 |
|                                | ė<br>University Websites                                                                                                    | Student Card<br>(Academic ID)                                                                                                    | Service in Greek<br>Ê<br>(Eudoxos)                                                                                                    | European Health Insurance Card<br>(EHIC)                                                                                                    | Social Insurance Registration Number<br>ė<br>(AMKA)                                                                                                    | Private Health Insurance<br>Ė<br>(Allianz)  |
|                                | Greek Private Portal<br>(Spitogatos)                                                                                                |                                                                                                    |                                                                                                    |                                                                                                    |                                                                                                    | Private Health Insurance<br>(Interamerican) |
|                                | International Private Portal<br>(Erasmusu)                                                                                          |                                                                                                    |                                                                                                    |                                                                                                    |                                                                                                    |                                             |
|                                |                                                                                                    |                                                                                                    |                                                                                                    |                                                                                                    |                                                                                                    |                                             |
|                                |                                                                                                    |                                                                                                    |                                                                                                    |                                                                                                    |                                                                                                    |                                             |
|                                |                                                                                                    |                                                                                                    |                                                                                                    |                                                                                                    |                                                                                                    |                                             |
|                                |                                                                                                    |                                                                                                    | <b>Organization Phase</b>                                                                                                    |                                                                                                    |                                                                                                    |                                             |
|                                | Get local SIM Card                                                                                                    | Get Athens Transportation Card                                                                                                    | Open Bank Account                                                                                                    | VAT Registration Number and Taxisnet<br>Credentials                                                                                                    | Find Doctor and Book Appointment                                                                                                    |                                             |
|                                | A local SIM card can be obtained at the shops of the<br>three mobile companies.                                                     | Students in Athens can get an anonymous or<br>personalized transportation card at local offices and load it<br>online or at vending machinez at metro stations. | To coen a bank account if needed one can use the<br>service provided by private banks.                                                                                                    | If the student would like to get a VAT registration<br>number, though it is not needed unless he or she starts<br>working in Greece, then he/she must visit a local office to<br>issue one, providing some proof of ID.                                          | A governmental site to find doctors in public<br>institutions and book appointments.                                                                                                    |                                             |
|                                | Touchpoints                                                                                                    | Touchpoints                                                                                                    | Touchpoints                                                                                                    | Touchpoints                                                                                                    | Touchpoints                                                                                                    |                                             |
|                                | Get local SIM card<br>(WHATSUP by COSMOTE)                                                                                          | Athens Transportation Card<br>血<br>(ATH.ENA card)                                                                                                    | Open bank account<br>自<br>(Alpha bank)                                                                                                    | Online application and video call<br>(VAT Registration Number and Taxisnet<br>霝<br>Credentials)                                                                                                    | Find doctors, prescriptions, hospitals,<br>book appointments<br>命<br>(e-syntagografisi)                                                                                                    |                                             |
|                                | Get local SIM card<br>(WIND F2G)                                                                                                    |                                                                                                    | Open bank account<br>ė<br>(Piraeus hank)                                                                                                    |                                                                                                    | Private Catalogue with doctors<br>曲<br>(DoctorAnyTime)                                                                                                    |                                             |
|                                | Get local SIM card<br>(Vodafone CU)                                                                                                 |                                                                                                    |                                                                                                    |                                                                                                    |                                                                                                    |                                             |

**Figure 3: Example Pilot User Journey modelled in the UJMT**

## <span id="page-14-2"></span><span id="page-14-0"></span>2.2 UJMT - ACROSS Context

This section describes the context that has influenced the definition of the UJMT, both on the European level and within the ACROSS project.

## <span id="page-14-1"></span>2.2.1 Relevant European initiatives and legislation

A considerable number of European projects have been bringing forward innovation in the field of business process modelling and workflow management within different application domains over the last decade. Examples include PBM4PEOPLE [2] [3], Productive4.0 [4], HORSE [5], and COMPOSITION [6]. The intermediate level of abstraction exemplified in business process/workflow formalisms such as Business Process Modelling and Notation (BPMN) has proven very successful both as regards the modelling side, where process experts can express their designs without being distracted by overwhelming details of the individual steps, and as sound foundation for process/workflow execution and orchestration.

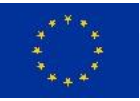

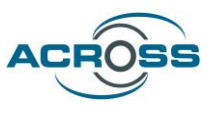

In recent years, new agile, user-centric design methodologies such as User Journey Mapping or Customer Journey Mapping have emerged and are becoming increasingly popular in product and service design on an international scale and across multiple industries. On the European level, this trend is exemplified by projects like PASSME [7] [8], which pushed for optimization of the air travel experience based upon the notion of the "passenger journey", or GRAVITATE-HEALTH [9], which focuses on optimizing "patients' journeys" in the digital health information domain. The ACROSS project, too, is built upon the premise that User Journeys provide a superior framework for collaboratively thinking about and designing the interaction of users (in the chosen application domain of ACROSS: citizens) with a complex Information and Communications Technologies (ICT) system.

User Journeys, however, are inherently more abstract and loosely-defined when compared to business process or workflow models, even though they clearly contain workflow aspects. The development of the ACROSS User Journey Modelling Tool strives to bridge this gap. The UJMT's goal is to empower User Journey Modelling experts to lay down and refine the workflow aspects of the User Journey Maps they create in the form of a reusable, digital *abstract workflow* model. After a subsequent concretization step, this model can directly be used to orchestrate and execute workflows within the ACROSS platform. The individual steps of these *concrete workflows* will be the elementary services that the ACROSS platform is built to make available to its users - the citizens.

These elementary Public Services are another aspect where existing European initiatives are very relevant for the development of the UJMT. In particular, several present and future results of the ISA<sup>2</sup> programme [10] of the EU will serve as the basis for empowering the modelling experts to discover, select and integrate concrete Public Services into their User Journey Models, both on abstract and concrete workflow level. Even though details remain to be worked out, several parts of the ISA<sup>2</sup> service model are clearly relevant here, most importantly, the Core Public Service Vocabulary (CPSV), the Core Public Service Vocabulary Application Profile (CPSV-AP) [11], and the European taxonomy for public services [12].

## <span id="page-15-0"></span>2.2.2 Approach and Relation to other Work Packages and Deliverables

The R&D work being done on the UJMT is closely related to several other Work Packages of ACROSS and their respective Deliverables. First and foremost, the primary motivator and inspiration of the R&D activities is the work being done in WP2 "ACROSS new Governance Model" T2.1 "User Journey Methodology definition" and WP6 "Use cases deployment, evaluation & impact assessment" T6.1 "Use cases definition and planning". From both these Work Packages and Tasks, important requirements to the UJMT are gathered, while the latter also provides insights about the nature and details of the concrete services (to be accessed within the use cases), which the UJMT will help orchestrate and make available

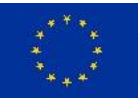

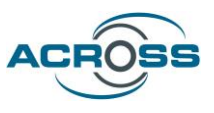

through the ACROSS platform. Of course, with the UJMT to work in close coupling to several other parts of the ACROSS framework, there is also a close relationship with WP5 "Platform Integration & Mobility Applications" and all its tasks. For the same reason, there are close ties with the other Tasks within WP4 "ACROSS Modules Set-Up").

With respect to intra-project collaboration and synergy, the approach taken for implementing the UJMT R&D activities thus relies on two pillars:

- a) close collaboration and communication with the responsible WP2 and WP6 partners, for gathering requirements to the UJMT
- b) close collaboration with the WP5 partners, especially regarding T5.1 System Architecture, for achieving well-founded and strong integration with the relevant other parts of the ACROSS platform (most importantly, the User Journey Service Engine and the Service Catalogue)

Apart from that, the methodology employed in the R&D work on the UJMT emphasizes continuous orientation on the current SOTA both in industry and academic research, a strong reliance on mature open-source software, and consistent use of agile development practices in a form tailored to the environment of an applied research organization.

## <span id="page-16-0"></span>2.3 UJMT – Requirements

The User Journey Modelling Tool covers some general ACROSS requirements and fulfils special requirements for the UJMT component. Those requirements are listed in this section.

For the Intermediate Prototype, the process of requirements collection has been overhauled and optimized throughout the entire ACROSS project, by tightening the collaboration between the use-case analysis and development work in ACROSS WP2 and WP6 on the one hand, and the software component design, development and integration work within ACROSS WP4 and WP5 on the other hand. Improved agile processes were established and more flexible collaboration tools were introduced. Within this much more effective framework, based on the initial requirements first documented in "D4.7 User Support Tools – Initial", existing requirements were refined into more detailed and technical ones, and additional requirements were formulated, both based on the latest results of the use case work in WP2 and WP6. The list of Intermediate Prototype requirements resulting from this process is maintained on an ongoing basis using a kanban-style agile methodology in a collaborative issue management system (Trello).

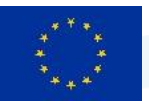

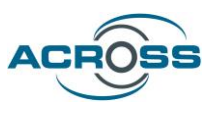

## <span id="page-17-0"></span>2.3.1 Initial Requirements from WP5

Req\_10 is the foundational requirement from WP5 applying to the UJMT, whereas the remaining requirements shown below are general requirements to the components implemented in ACROSS, which also apply to the VA (to an appropriate extent).

<span id="page-17-1"></span>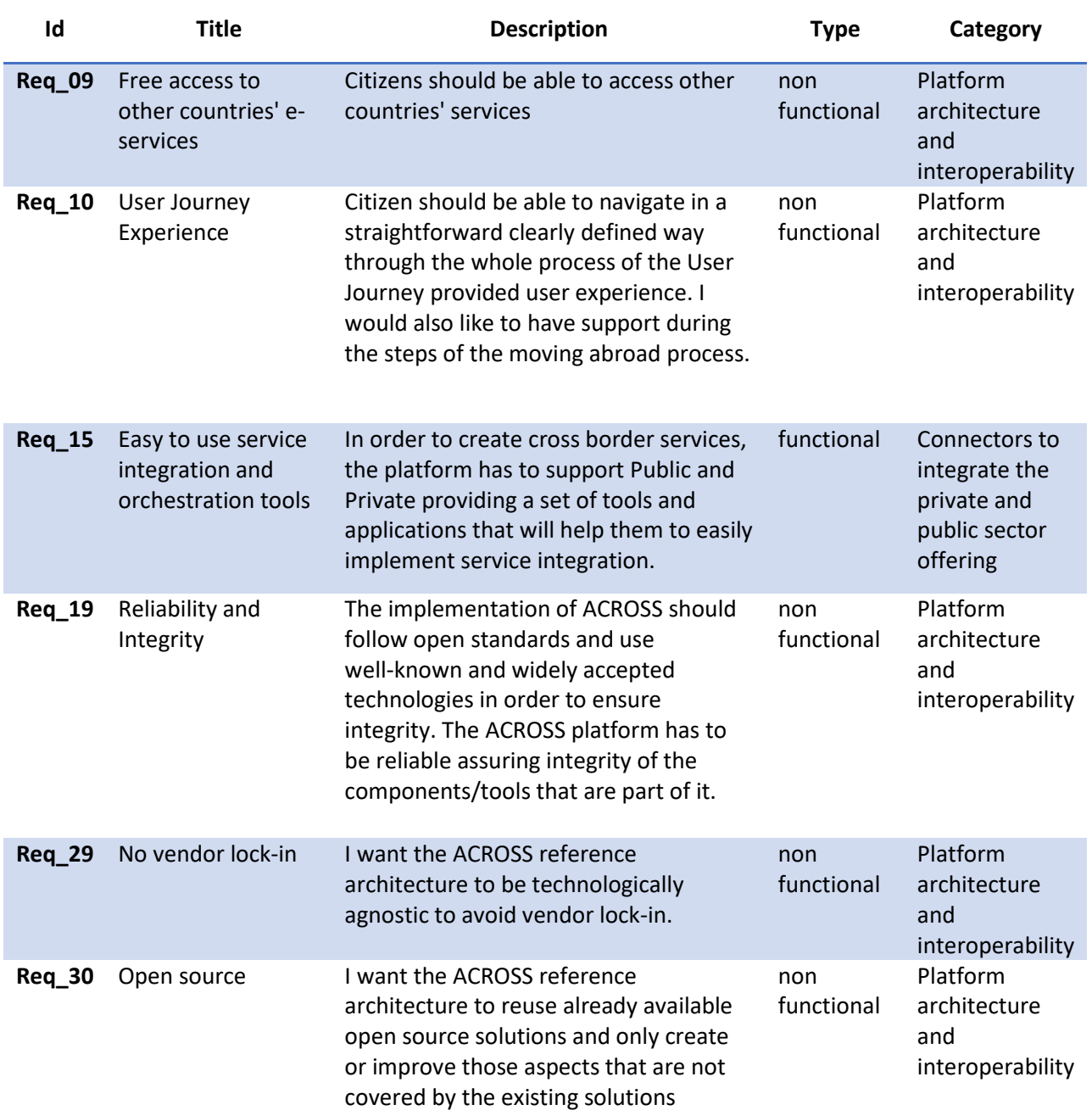

## **Table 1: Requirements to the UJMT from WP5**

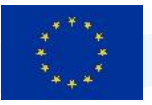

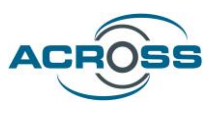

## <span id="page-18-0"></span>2.3.2 Key Performance Indicators for Initial Requirements from WP5

In order to assess the degree to which the requirements will be fulfilled by the UJMT implementation, the following Key Performance Indicators (KPIs) have been defined:

<span id="page-18-2"></span>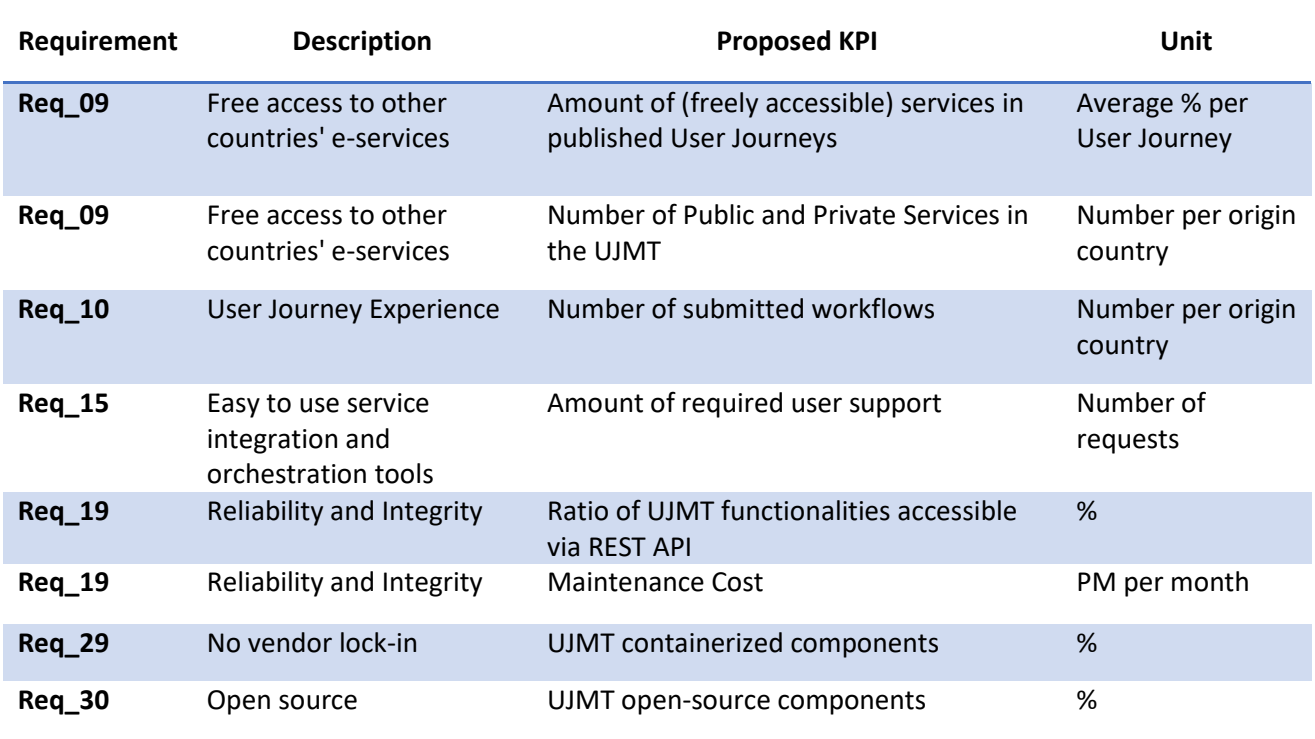

## **Table 2: Proposed Key Performance Indicators (UJMT)**

## <span id="page-18-1"></span>2.3.3 Initial Requirements from WP2 (ACROSS New Governance Model) and WP6 (Use Cases)

In addition to the general requirements, the following initial requirements have been agreed upon in discussion with the WP2 partners:

- <span id="page-18-3"></span>REQ-UJMT-1 As a Modelling Expert in ACROSS I want to be able to work on models in a graphical, interactive manner, on an appropriate level of abstraction.
- <span id="page-18-4"></span>REQ-UJMT-2 As a Modelling Expert in ACROSS I want to be able to add comments to modelling elements.

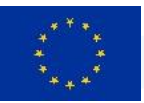

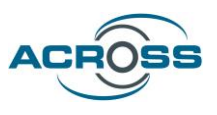

## <span id="page-19-0"></span>2.3.4 Initial Specific Requirements

The following fundamental requirements resulted from the work and exchange with the project partners on the tool in its initial state. The implementation of corresponding functionalities was continued for the intermediate version.

## *2.3.4.1 User Journey Modelling Requirements*

- <span id="page-19-2"></span>REQ-UJMT-3 As a Modelling Expert in ACROSS I want to be able to easily create UJMs for different crossborder scenarios via graphical interactions such as drag and drop.
- <span id="page-19-3"></span>REQ-UJMT-4 As a Modelling Expert in ACROSS I want to be able to store the created UJMs.
- <span id="page-19-4"></span>REQ-UJMT-5 As a Modelling Expert in ACROSS I want to be able to load and edit previously stored UJMs.
- <span id="page-19-5"></span>REQ-UJMT-6 As a Modelling Expert in ACROSS I want to be able to export the created UJMs as PDF.

## *2.3.4.2 Modelling of Abstract Workflows*

<span id="page-19-6"></span>REQ-UJMT-7 As a Modelling Expert in ACROSS I want to be able to create abstract workflow steps as part of the UJM and combine them into abstract workflows.

## *2.3.4.3 Transition to Concrete Workflows for Orchestration*

- <span id="page-19-7"></span>REQ-UJMT-8 As a Modelling Expert in ACROSS I want to be able to technically refine abstract workflows into concrete workflows in order to prescribe the service orchestration for the UJSE.
- <span id="page-19-8"></span>REQ-UJMT-9 As a Modelling Expert in ACROSS I want to be able to map abstract workflow steps to concrete services from the Service Catalogue.
- <span id="page-19-9"></span>REQ-UJMT-10 As a Modelling Expert in ACROSS I want to be able to map abstract workflow steps to concrete sub-workflows that contain several concrete services from the Service Catalogue.
- <span id="page-19-10"></span>REQ-UJMT-11 As a Modelling Expert in ACROSS I want to be able to provide all the necessary data for the service orchestration in the UJM.

## *2.3.4.4 Providing Building Blocks / Templates*

- <span id="page-19-11"></span>REQ-UJMT-12 As a Modelling Expert in ACROSS I want to be able to use pre-made templates that support the user journey modelling.
- <span id="page-19-12"></span>REQ-UJMT-13 As a Modelling Expert in ACROSS I want to be able to add my own templates for further use.

## <span id="page-19-1"></span>2.3.5 New Requirements from WP2 (ACROSS New Governance Model) and WP6 (Use Cases)

For the intermediate version, the following new requirements that resulted from the modelling of the pilot scenarios were discussed and partially implemented:

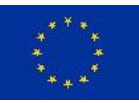

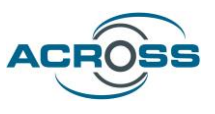

- <span id="page-20-3"></span>REQ-UJMT-14 As a Modelling Expert in ACROSS I want to be able to map several services to one action.
- <span id="page-20-4"></span>REQ-UJMT-15 As a Modelling Expert in ACROSS I want to be able to categorize actions.
- <span id="page-20-5"></span>REQ-UJMT-16 As a Modelling Expert in ACROSS I want to be able to make actions mandatory.
- <span id="page-20-6"></span>REQ-UJMT-17 As a Modelling Expert in ACROSS I want to be able to add a description for a User Journey.
- <span id="page-20-7"></span>REQ-UJMT-18 As a Modelling Expert in ACROSS I want support in the ordering of potentially dependent services.
- <span id="page-20-8"></span>REQ-UJMT-19 As a Modelling Expert in ACROSS I want to be able to define personas.

## <span id="page-20-0"></span>2.3.6 New Specific Requirements

Furthermore, the following new requirements resulted from the ongoing work and exchange with the project partners on the tool:

- <span id="page-20-9"></span>REQ-UJMT-20 As a Modelling Expert in ACROSS I want to be able to filter services by defining workflow type, destination country and origin country.
- <span id="page-20-10"></span>REQ-UJMT-21 As a Modelling Expert in ACROSS I want to be able to read the service information in my native language.

## <span id="page-20-1"></span>2.3.7 Implementation Matrix

<span id="page-20-2"></span>The following table shows the implementation status of the identified requirements:

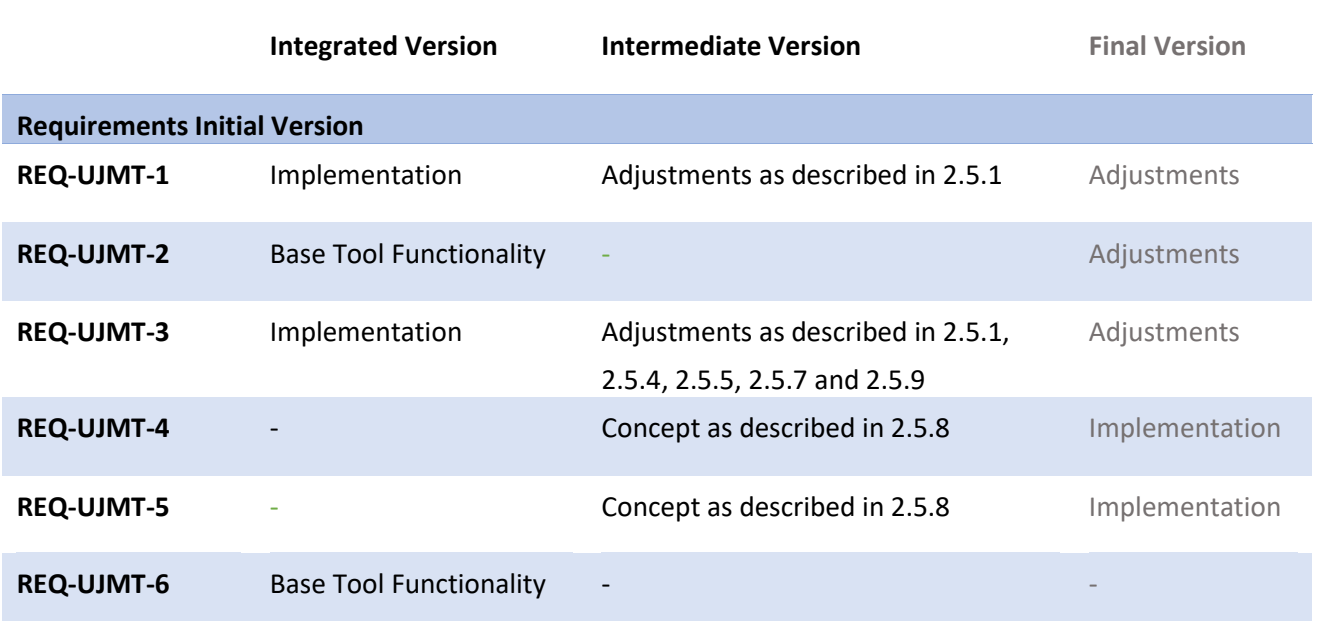

## **Table 3: Implementation Matrix (UJMT)**

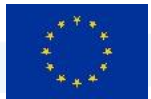

## Horizon 2020 Project ACROSS. H2020-SC6-GOVERNANCE-2018-2019-2020

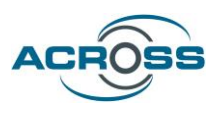

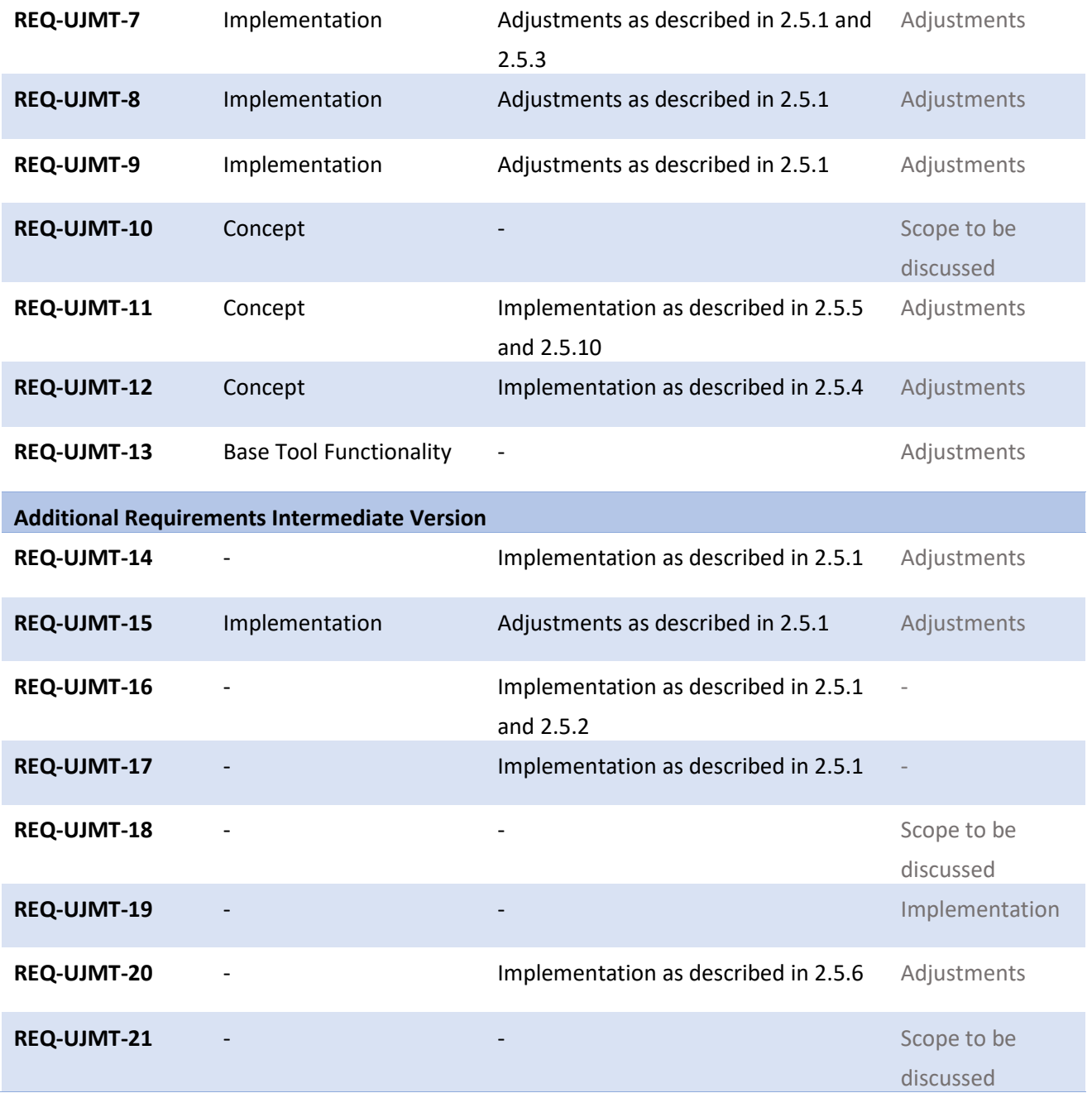

## <span id="page-21-0"></span>2.4 UJMT - Architecture

The following section provides an overview of the main modules of the UJMT.

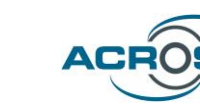

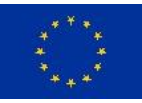

## <span id="page-22-0"></span>2.4.1 UJMT - Modules

## *2.4.1.1 UJMT Front-End*

The UJMT.F is the graphical front-end tool for interactively, in a diagram-like style, modelling User Journey Models for ACROSS. The modelling of central workflow related aspects will directly affect the intended service orchestration. The UJMT.F is being implemented as an extension of the open-source project Draw.io. It must be able to export a file-based model representation in an open and documented structured data format (e.g., based on XML or JSON), and it needs to be reliably deployed externally (i.e., out of the scope of the ACROSS platform). A web user interface must enable the Modelling Experts in ACROSS to interactively construct and modify User Journey Models. The UJMT should be configurable and allow e.g. the selection of suitable templates for a particular use-case domain (may be file-based or service-based). It should be able to incorporate service information from the Service Catalogue.

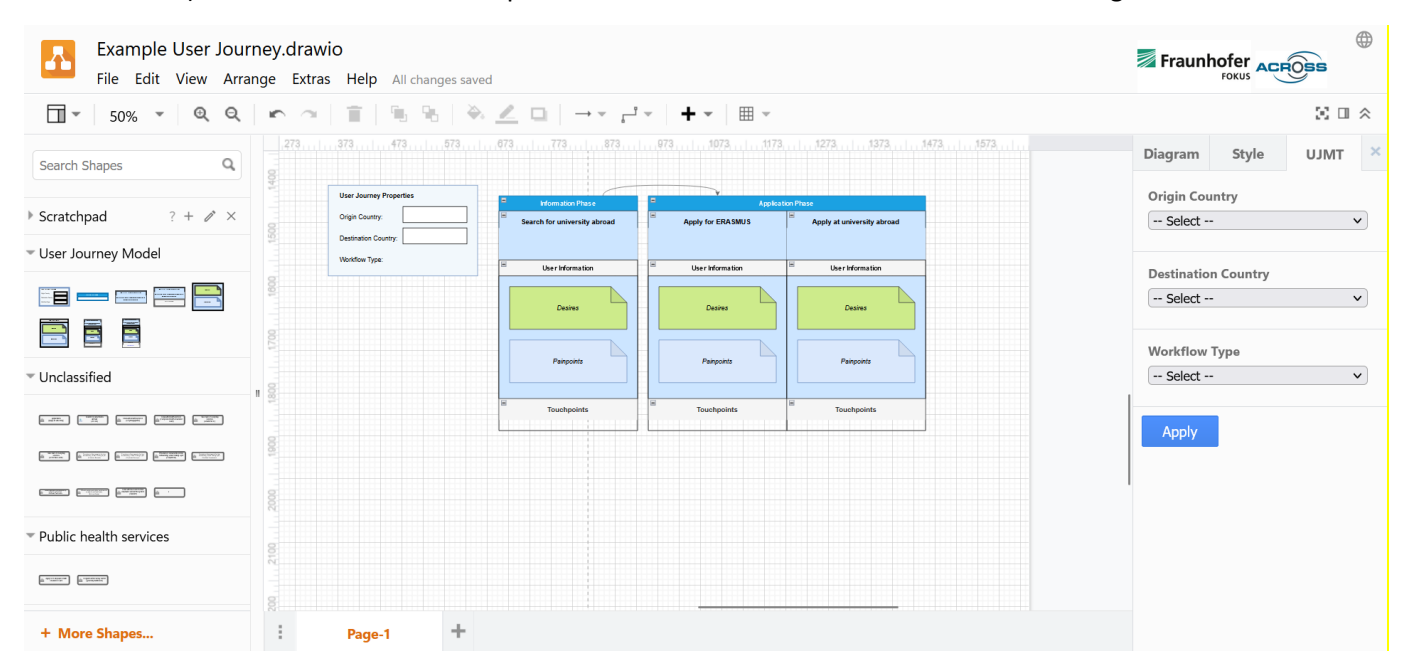

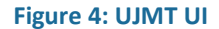

## <span id="page-22-1"></span>*2.4.1.2 UJMT Back-end*

The UJMT.B is the back-end tool that provides support for implementing the intended service orchestration, based on the objects and relationships in the User Journey Model built in the first step. From the model, the UJMT.B will create a machine-readable concrete orchestration description based on the modelled workflow (referred to as a User Journey Workflow Description, or UJWD). This orchestration description will be provided to the UJSE, where it is used to orchestrate and execute the User Journey Service Workflows.

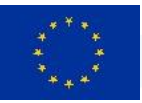

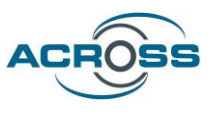

## *2.4.1.3 UJMT Storage*

The UJMT.S is a storage for UJMs created in the UJMT.F. It provides a REST API that allows other ACROSS components to access information about the stored User Journeys.

## <span id="page-23-0"></span>2.4.2 UJMT - Interfaces and Collaborations

## *2.4.2.1 User Journey Service Engine*

The UJMT is able to provide the created UJWDs to the UJSE, as well as update or delete previously provided UJWDs. In the UJSE, the UJWDs are used for the instantiation of the concrete User Journey Service Workflows. In order to communicate with the UJSE, an interface (REST) was implemented.

## *2.4.2.2 Service Catalogue*

The UJMT has an interface to the Service Catalogue in order to receive information about already registered services. In the UJMT, the Modelling Expert should be able to use the information for the creation of concrete workflows.

## <span id="page-23-1"></span>2.5 UJMT - Description of Intermediate Version

The goal of the Intermediate version was the further implementation of the existing requirements, as well as the development and implementation of new requirements with the pilot partners, so that user tests can be carried out in the near future and the modelling tool can be further integrated into the platform, e.g. via a storage that the VA can also access in order to reuse User Journey information.

## <span id="page-23-2"></span>2.5.1 User Journey Definition

In order to suitably support users of the UJMT in modelling, we had to sharpen the User Journey's definition and differentiate it from the workflow, as well as determine the properties of concrete and abstract workflows. [Figure 5](#page-24-0) shows the entity relations that were used for the integrated version of the UJMT.

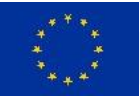

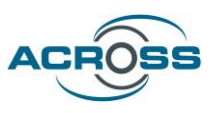

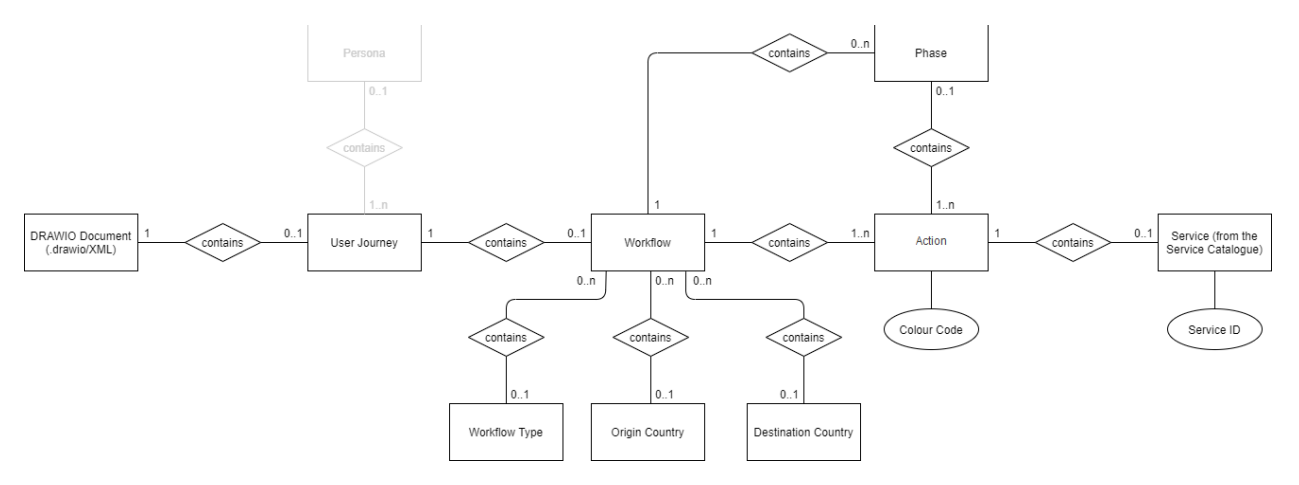

**Figure 5: Entity Relations for User Journey Modelling (Initial/Integrated Version)**

<span id="page-24-0"></span>We made the decision that a DRAWIO document can contain one User Journey Model at most. It may be possible to model several User Journeys in one DRAWIO document on different pages in the future. In early discussions, we considered that a Persona could be assigned to a User Journey, to allow the modelling expert to create different User Journeys for different target groups.

A basic distinction is made between User Journey and workflow. Each User Journey can contain one workflow at most. In the version seen in [Figure 5](#page-24-0) a workflow consisted of actions (a minimal workflow consisting of one action) and did not necessarily have to contain phases, since the actions were seen as the basic steps of the workflow. Each action could contain at most one service from the Service Catalogue, which could be mapped to the action in a separate dialog window. Furthermore, actions could be assigned a Colour Code that indicated how the associated service was integrated.

A UJMT workflow can be abstract or concrete. Concrete workflows have associated origin and destination countries as well as a type specification, and each action is assigned a service from the Service Catalogue.

For the Intermediate version, these definitions have changed fundamentally (changes are highlighted in red in Figure 6). First, it became clear in the partner's requirements that the implementation of personas was desired in the Final Version, so that this aspect is now integrated in the model (implementation was not part of the intermediate version) (REQ-UJMT-19). Second, the categorization of actions has become an integral part of the workflow, which means that a workflow must now have at least one phase and one action (REQ-UJMT-15). Third, an action can be mapped to multiple services from the Service Catalogue, to provide the citizen a selection of suitable services if necessary (REQ-UJMT-14). This requirement results in the services now being assigned a Colour Code, instead of the actions. Fourth, the modeler must be able to choose whether an action is mandatory or optional (REQ-UJMT-16). And finally, the User Journey

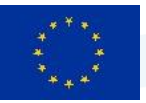

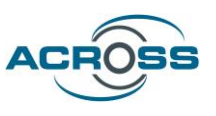

can be assigned a textual description (REQ-UJMT-17). [Figure 6](#page-25-1) shows the entity relations of the Intermediate version of the UJMT.

The new entity relations influence the implementation of the user interface, the generation of the BPMN diagrams and the validation of the User Journeys. In the Intermediate version we have adapted all aspects to the new conditions.

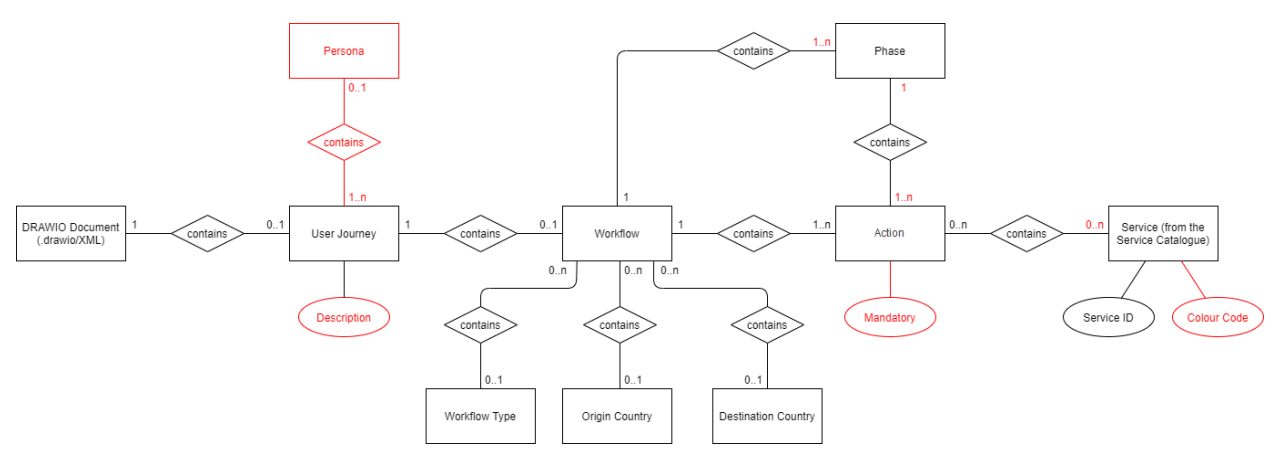

**Figure 6: Entity Relations for User Journey Modelling (Intermediate Version)**

## <span id="page-25-1"></span><span id="page-25-0"></span>2.5.2 Mandatory Option for Actions

The modelling expert can choose whether actions should be mandatory or optional. Actions can be set as mandatory by simply right clicking the action and selecting 'Mandatory' in the popup-menu. Mandatory actions will have a star (' $\star$ ') in the title and a checkmark next to 'Mandatory' in the popup-menu.

| ⊟<br>⊟<br>⊟<br><b>Translate Official Documents</b><br>★ Search for Universities/Colleges<br>Before applying at a university candidate student might<br>At first, a citizen of Latvia that wants to study in Greece<br>need to translate his/her supporting documents to the<br>would have to search for available study programmes.<br>English or Greek language.<br>equal to a degree offered in Greece.<br>Θ<br>⊟<br>⊟<br><b>Touchpoints</b><br><b>Touchpoints</b><br><b>Touchpoints</b> | Ξ<br><b>Information Phase</b> | Ξ | <b>Preparation Phase</b>                                                                                                    |
|----------------------------------------------------------------------------------------------------|-------------------------------|---|----------------------------------------------------------------------------------------------------|
|                                                                                                    |                               |   | <b>Recognize Previous Education</b>                                                                                                    |
|                                                                                                    |                               |   | The recognition of previous educational titles for the<br>candidate students is assessed by each Greek University<br>separately, however there is an online Greek service that<br>a candidate can get a recognition that his/her degrees are |
|                                                                                                    |                               |   |                                                                                                    |
| Search for univeristies abroad<br>画<br><b>Greek Official Translators Catalogue</b><br>即調<br>(DOATAP)<br>(StudyInGreece)                                                                                                    |                               |   | Recognise complete study programme                                                                                                    |

<span id="page-25-2"></span>**Figure 7: Detail of an example User Journey in which the first action is mandatory and the following actions are optional**

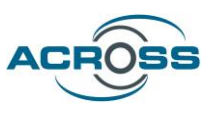

## <span id="page-26-0"></span>2.5.3 "Generate User Journey"-Dialog

As part of the PoC for the first milestone we implemented a dialog that simplifies the start of modelling. The user can first define phases and actions in the dialog and then generate pre-defined graphical elements from the input. This allows the user to start modelling with a prepared set of modelling elements which can be arranged and completed with additional elements from the toolbar. The generated elements also contain necessary information for the orchestration.

The user can call the 'Create new User-Journey' dialog from the menu. In the dialog the user can submit phases and related actions of the UJ and provide additional information. After the user has selected the dialog from the menu, a window opens in which the User Journey can be initially created.

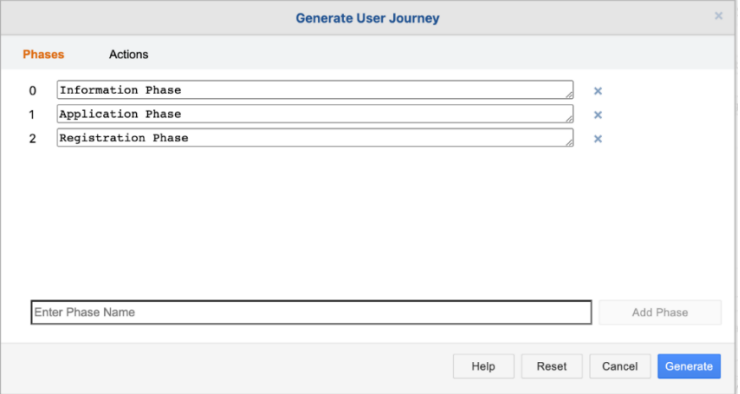

**Figure 8: 'Create new User Journey' Dialog (Tab Phases)**

<span id="page-26-1"></span>In the tab 'Phases' on [Figure 8,](#page-26-1) the user can create or delete phases. The 'Actions' tab i[n Figure 9](#page-26-2) provides a similar option for creating or deleting new actions. Each action must be assigned to exactly one phase. The user has the possibility to mark actions as mandatory.

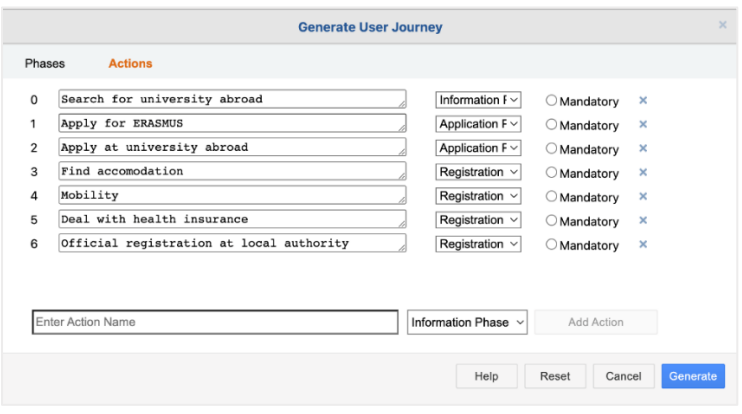

<span id="page-26-2"></span>**Figure 9: 'Create new User Journey' Dialog (Tab Actions)**

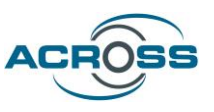

From the input data, the modelling tool creates a structured set of modelling elements (s. [Figure 10\)](#page-27-1) as a first draft of the UJ. From here, the user can manually assemble the modelling elements and add further elements from the left sidebar.

| <b>User Journey Properties</b> | Information Phase            | A pplication Phase       |                            |                   | Registration Phase      |                            |                                          |  |  |
|--------------------------------|------------------------------|--------------------------|----------------------------|-------------------|-------------------------|----------------------------|------------------------------------------|--|--|
| Origin Country:                | Search for university abroad | <b>Apply for ERASMUS</b> | Apply at university abroad | Find accomodation | Mobility                | Deal with health insurance | Official registration at local authority |  |  |
| <b>Destination Country:</b>    |                              |                          |                            |                   |                         |                            |                                          |  |  |
| Workfow Type:                  | User Information             | User Information         | User Information           | User Information  | <b>User Information</b> | User Information           | User information                         |  |  |
|                                | Dealres                      | Desires                  | Desires                    | Desires           | Desires                 | Desires                    | Desires                                  |  |  |
|                                | Pampoints                    | Painpoints               | Pahoohis                   | Painpoints        | Painpoints              | Panponts                   | Painpoints                               |  |  |
|                                | Touchpoints                  | Touchpoints              | Touchpoints                | Touchpoints       | Touchpoints             | Touchpoints                | Touchpoints                              |  |  |

**Figure 10: Generated User Journey Frame**

## <span id="page-27-1"></span><span id="page-27-0"></span>2.5.4 Predefined Modelling Elements

In order to make it as easy as possible for users of the UJMT to model User Journeys, we have predefined the elements to be used and made them available in the left sidebar in addition to the option to generate a frame using the 'Create new User-Journey' dialog.

The elements have predefined properties, e.g., guiding tooltips, as well as predefined vertex properties, that allow the user, e.g., to only connect or manipulate certain elements. The User Journey Properties element (see [Figure 11\)](#page-28-1), e.g., cannot be changed in any form. The only edible parts are the text fields which are associated with placeholders for specific User Journey properties and allow the user to insert property values.

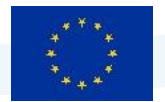

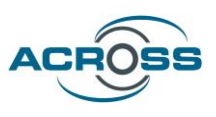

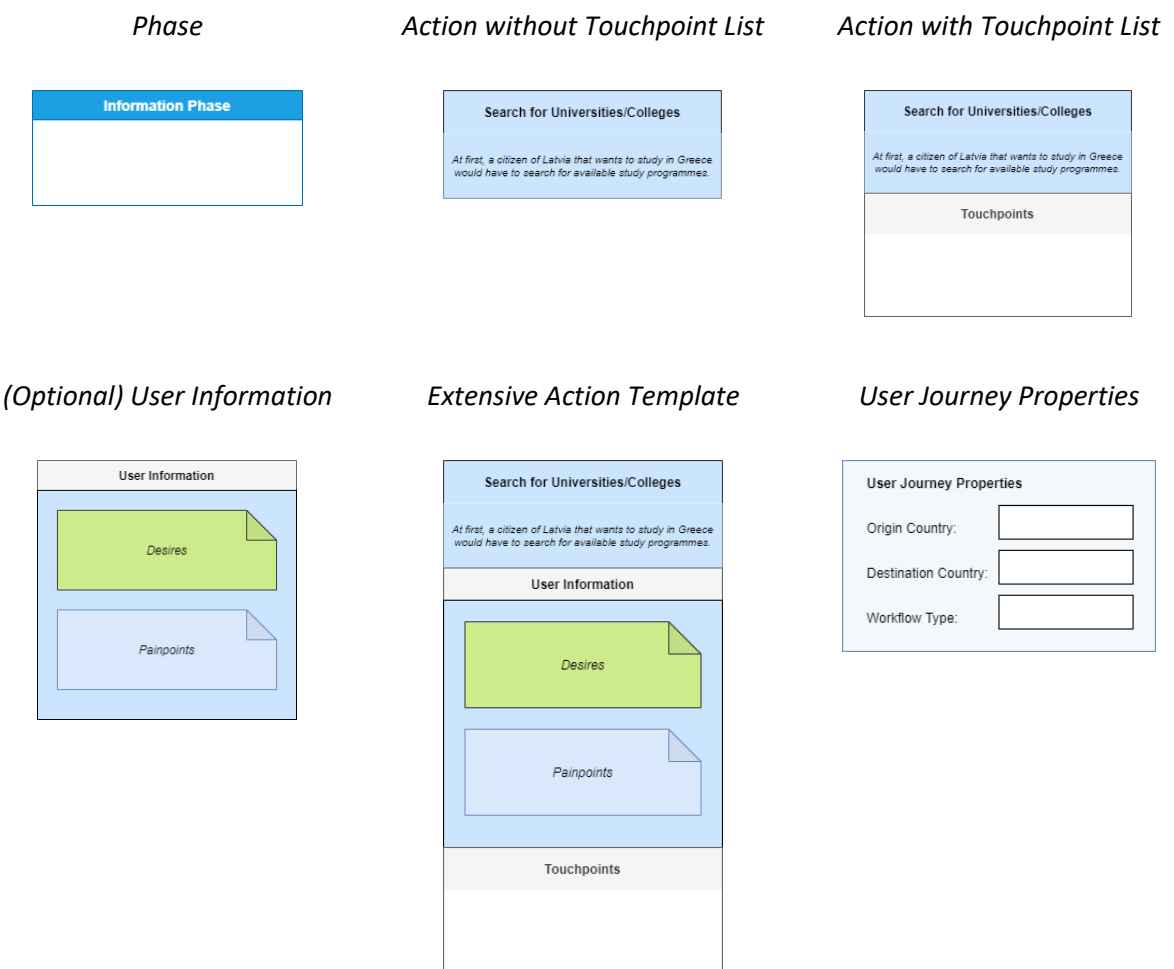

#### **Figure 11: Predefined User Journey Elements**

## <span id="page-28-1"></span><span id="page-28-0"></span>2.5.5 Service Catalogue Integration

An important part of the Intermediate version was the connection of the Service Catalogue and the provision of graphic elements in the user interface. The services are provided as modelling elements in the left sidebar and can be assigned to actions via the touchpoint list. In the left sidebar, the services are sorted according to categories specified in the Service Catalogue. Special services can be searched for in the search bar, so that when the number of services increases, the right services can be found quickly and easily.

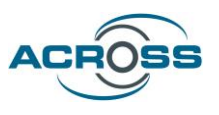

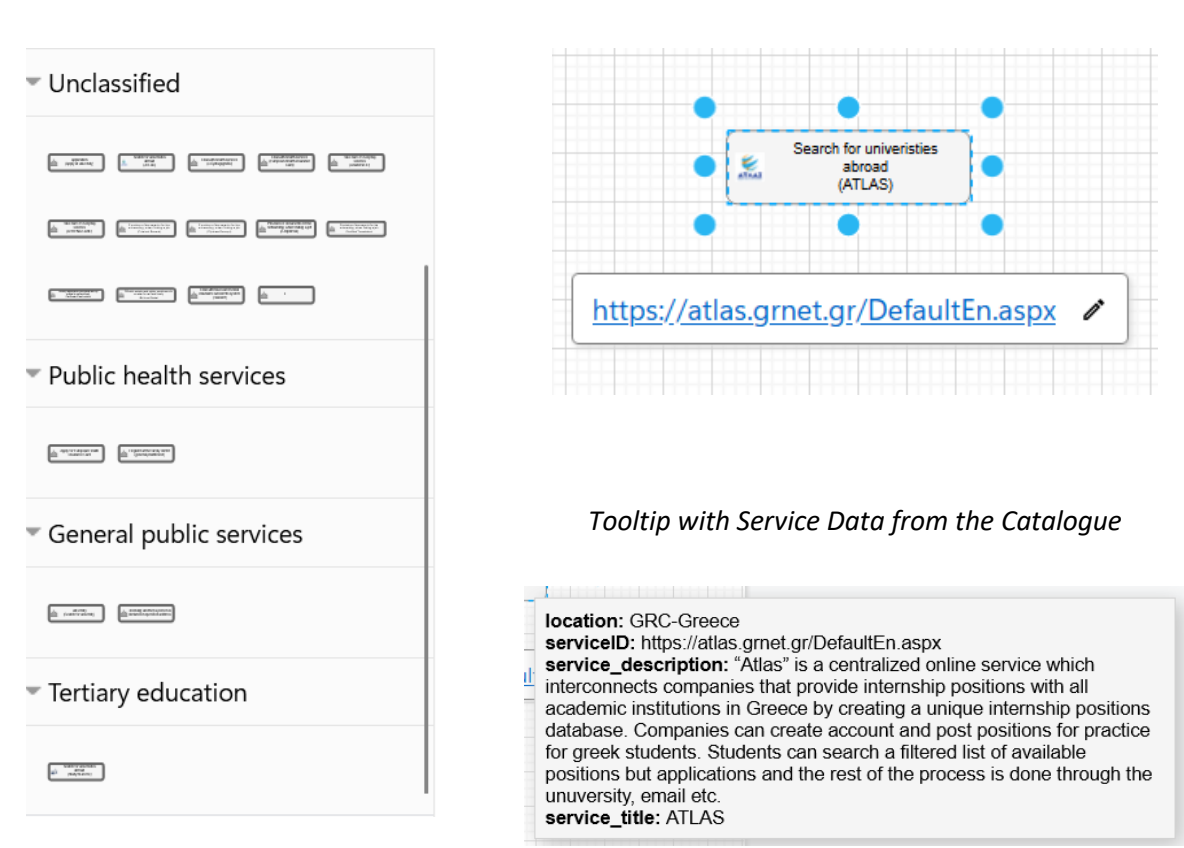

*Categorized Services in the left Sidebar Graphical representation of the Service 'ATLAS'*

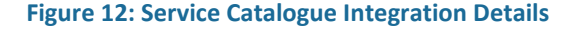

<span id="page-29-0"></span>A selection of the data that the Service Catalogue defines for each service is included as properties in the graphical element and displayed for the user as a tooltip. In the Intermediate version, this data includes:

- The **service ID** by which the service is referenced in the catalogue
- the **service URL** via which a user can access the service online.
- the **location** that specifies the country for which this service is offered.
- a textual **service description**

If necessary, further data from the Service Catalogue can be displayed in future releases. Part of this data is transferred to the UJMT Backend for BPMN generation when submitted to the UJSE.

In addition to selecting elements from the left sidebar, there is an alternative option of converting any graphic element into a special service by right-clicking on the service selection menu.

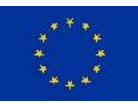

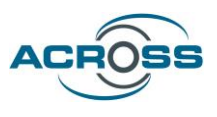

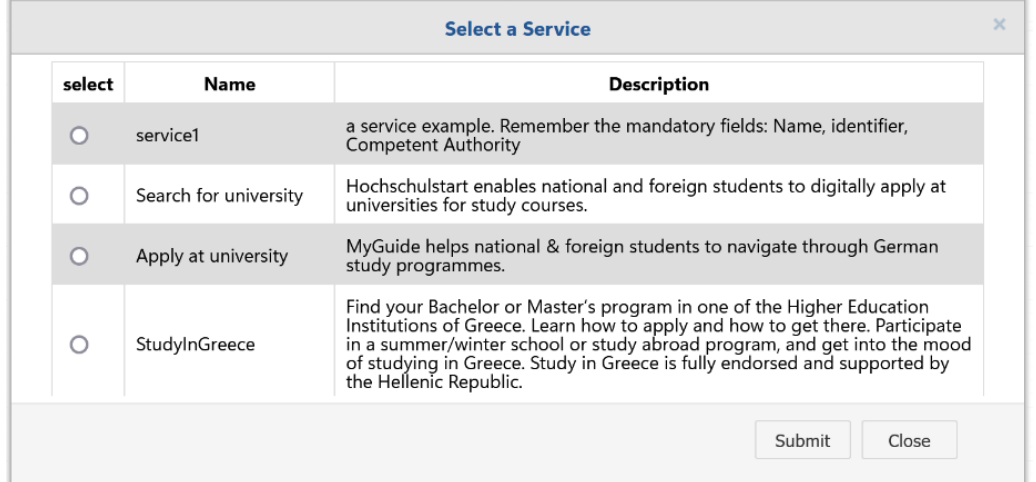

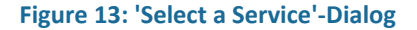

## <span id="page-30-1"></span><span id="page-30-0"></span>2.5.6 Service Filtering

The services in the left sidebar and in the 'Select a Service'-Dialog can be filtered by selecting and applying destination country, origin country and a workflow type in the right sidebar. The services that do not apply to the selected countries and the workflow type will not be shown to the user, which prevents the user from using a service that is not intended to be in the user journey.

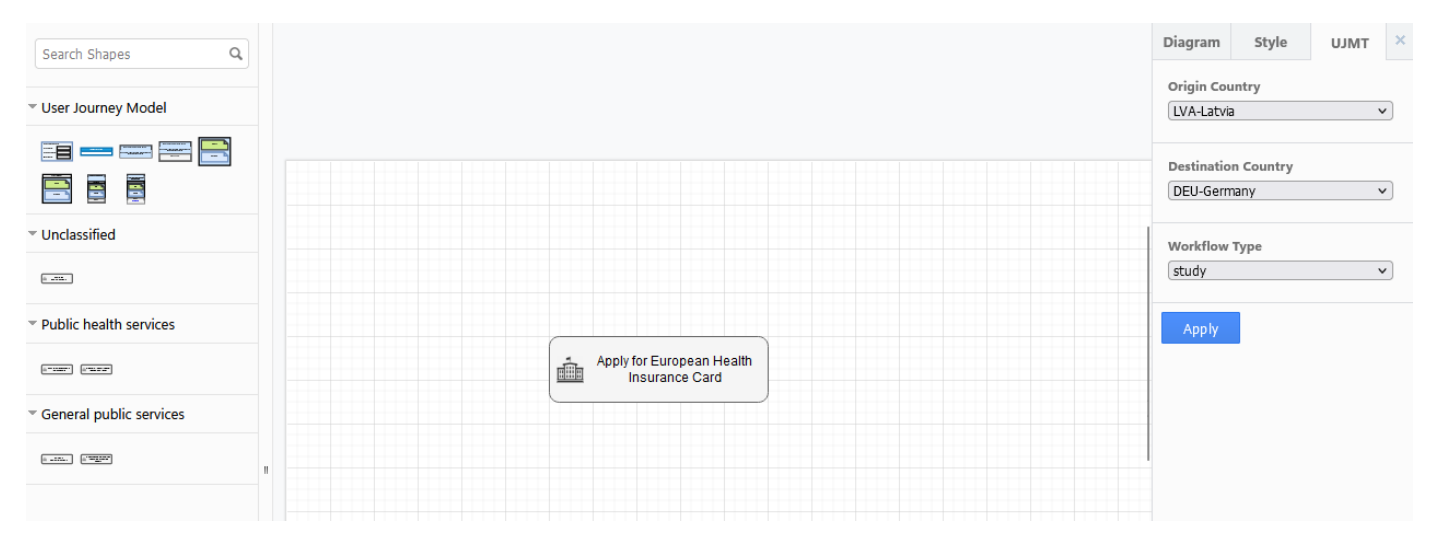

<span id="page-30-2"></span>**Figure 14: Left Sidebar filtered, right sidebar with selected countries and workflow type**

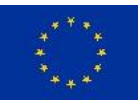

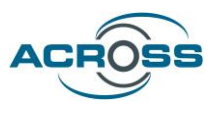

| select | Name                                                       | Description                                                                                                    |
|--------|------------------------------------------------------------|----------------------------------------------------------------------------------------------------|
|        | Search for university                                      | Hochschulstart enables national and foreign students to digitally apply at<br>universities for study courses.                                                                                                    |
| ∩      | Apply at university                                        | MyGuide helps national & foreign students to navigate through German<br>study programmes.                                                                                                    |
|        | Apply for European<br>Health Insurance Card                | This service allows the citizen to submit an application for the person,<br>their minor children or persons in their custody for the European Health<br>Insurance Card (EHIC) and receive information about the issued EHICs.                               |
|        | Register at the family<br>doctor (general<br>practitioner) | This service allows the resident to submit the registration or re-<br>registration application to a family doctor for themselves, their minor<br>children or persons in their custody, as well as review all registration<br>applications and their status. |

**Figure 15: Filtered 'Select-a-Service'-Dialog with same selection as in Figure 13**

## <span id="page-31-1"></span><span id="page-31-0"></span>2.5.7 User Journey Validation

To support the modelling experts in creating and manipulating User Journey Models, we have implemented the option of modelling with User Journey validation. This ensures that the user can see whether phases, actions and services have been modelled as desired and required and whether they have also been linked correctly in the model. Errors in the modelling can thus be avoided. The following aspects are checked and determine the user feedback:

- All phases on the canvas must be connected by arrows.
- Circle connections and connections from one phase to several other phases are not allowed.
- Actions must be placed inside a phase in order to belong to the User Journey.
- A concrete User Journey contains at least one action and at least one touchpoint for each action.
- A concrete User Journey has the Properties *origin\_country*, *destination\_country* and *workflow\_type*.

The validation is also applied before generating and submitting documents to the UJSE.

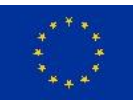

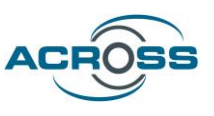

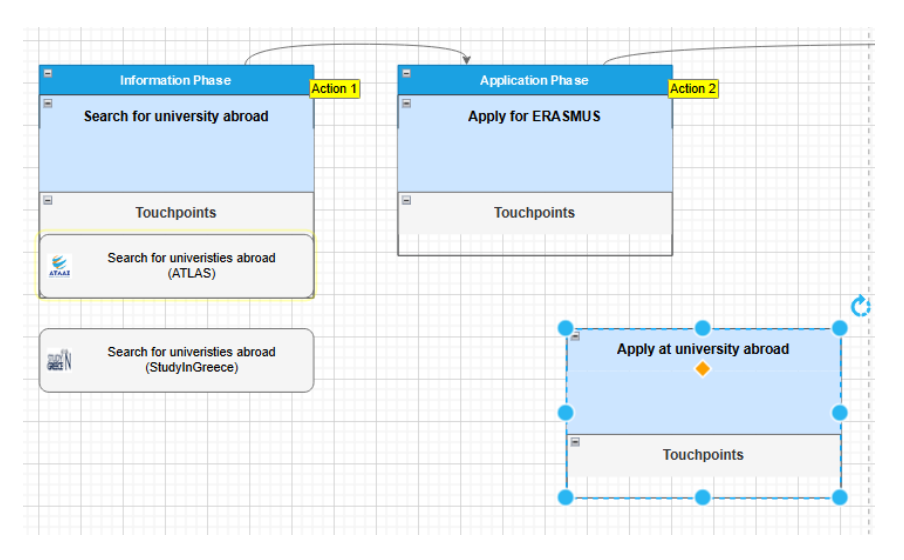

**Figure 16: Marked User Journey Model**

## <span id="page-32-2"></span><span id="page-32-0"></span>2.5.8 User Journey Storage

One objective of the intermediate version was the conceptual preparation of a User Journey Storage, which saves the models in DRAWIO format, in parallel to the BPMN storage of the UJSE, which stores the submitted workflow diagrams. The User Journey Storage allows the user to centrally save, load and update User Journey Models. Since the User Journey Models can contain other information in addition to the workflow that would be relevant for citizens who want to find a suitable cross-border service, the stored data could be used, e.g., by the VA, to support the citizen in their choice. In the future, e.g., descriptions of the modelled personas can be stored and used by the VA to suggest suitable user journeys. For this purpose, we have done preliminary work to connect a PostgreSQL database to the UJMT backend via a PostgREST API. For the final version of the UJMT, the storage will be integrated and accessible from the UJMT Frontend.

## <span id="page-32-1"></span>2.5.9 Further Adjustments to the Frontend

One objective of the intermediate version of the UJMT was to reduce the complexity of the frontend in favour of usability. Since the code base Draw.io is a complex modelling tool with many features, the functions had to be adjusted to User Journey modelling. For this reason, the menus and sidebars have been emptied and refilled with the required functions. Available functionalities have also been adapted to User Journey modelling, e.g., the predefined elements for the User Journey modelling can now be selected in the insert menu instead of basic shapes.

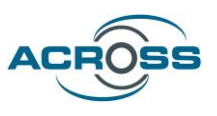

## *2.5.9.1 Overview Base Tool Draw.io Menus*

Draw.io offers many different possibilities that go far beyond the scope of User Journeys. As a result, the menu bar content is cluttered, confusing, and contains many additional options that are irrelevant for User Journeys. The original menu views of Draw.io are shown in [Figure 17.](#page-33-0)

#### *Draw.io File Menu Draw.io Edit Menu Draw.io View Menu*

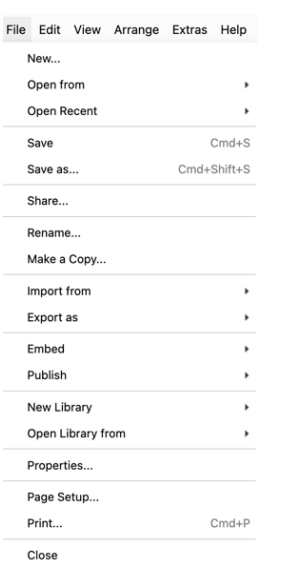

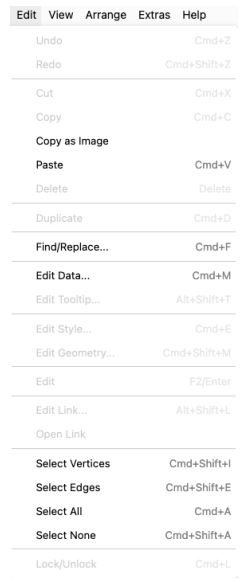

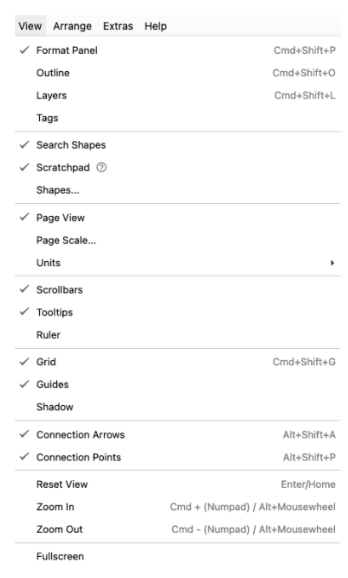

## *Draw.io Arrange Menu Draw.io Extras Menu Draw.io Help Menu*

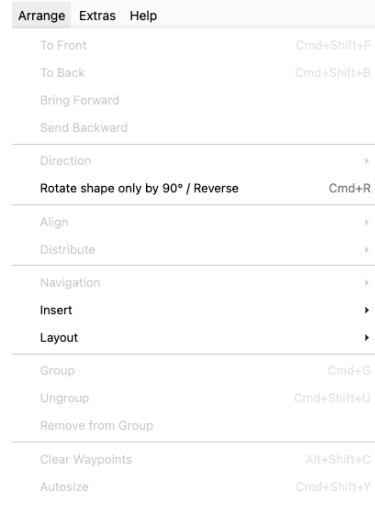

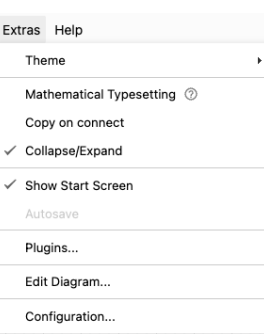

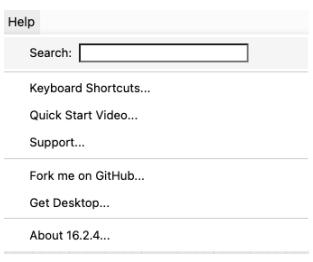

#### <span id="page-33-0"></span>**Figure 17: Draw.io Menus**

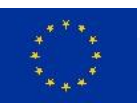

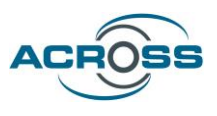

## *2.5.9.2 Overview UJMT Menus*

To prevent the user from being flooded with irrelevant options, the individual menus have been tidied up and only relevant options have been urgently selected. The result is visible in [Figure 18.](#page-34-1) This has the particular advantage that the overall clarity is improved, and User Journeys can be created more quickly and in a more targeted manner.

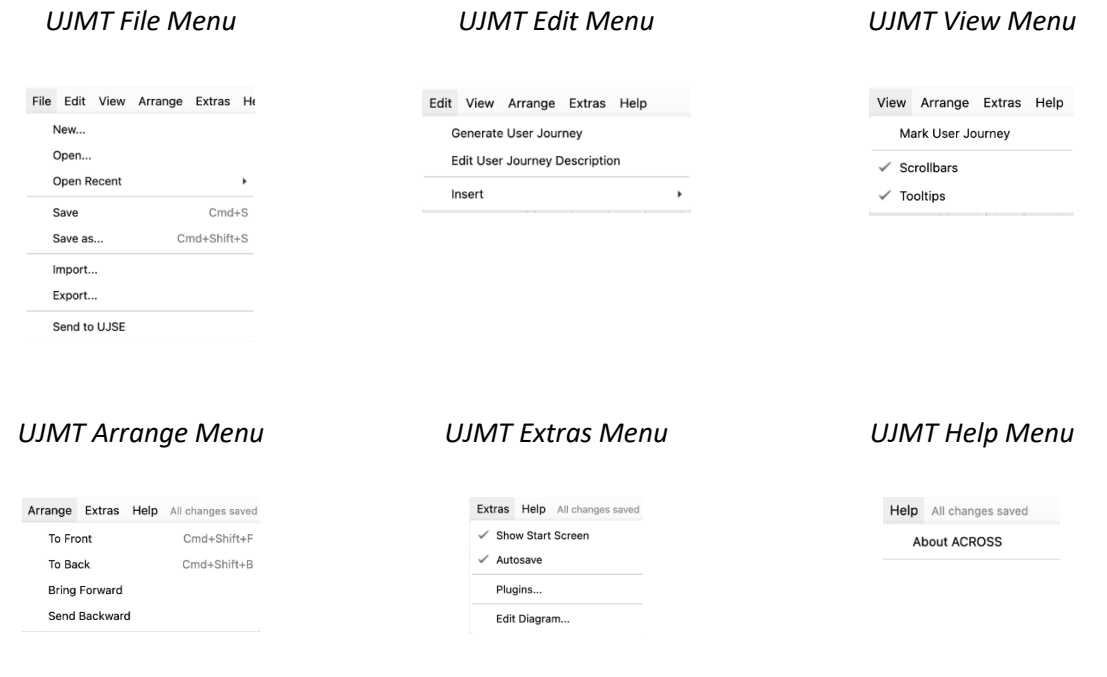

#### **Figure 18: UJMT Menus**

## <span id="page-34-1"></span><span id="page-34-0"></span>2.5.10 BPMN and JSON Generation for the UJSE and the Citizen Frontend

In the UJMT.B, JSON and BPMN structures are generated from the User Journey Models. Validation is performed when the User Journey Model is transmitted. If the workflow is concrete, a BPMN diagram can be generated from the JSON structure, which the UJSE uses for the service orchestration. Furthermore, the JSON structure is transferred to the Citizen Frontend via the UJSE and serves as the basis for displaying the available User Journeys for the citizens.

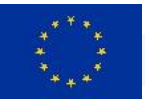

#### Horizon 2020 Project ACROSS. H2020-SC6-GOVERNANCE-2018-2019-2020

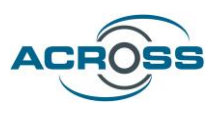

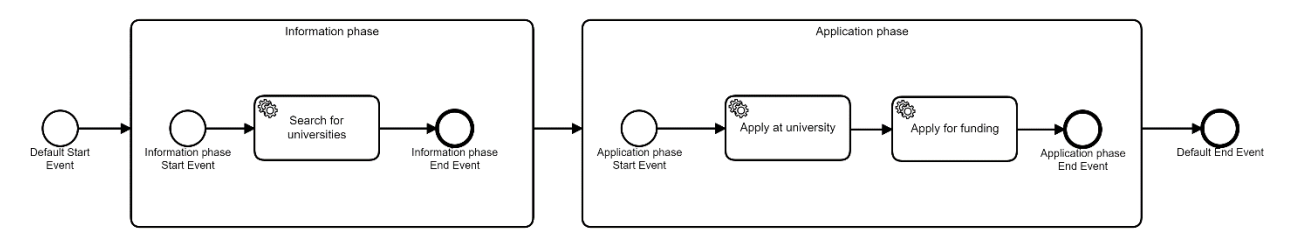

**Figure 19: Example for a generated BPMN diagram for the UJSE**

## <span id="page-35-2"></span><span id="page-35-0"></span>2.6 UJMT - Baseline technologies

The UJMT uses different standard baseline technologies. The most relevant of these are listed below:

**Representational state transfer (REST):** architectural style for implementing hypermedia systems in the Web. In a narrower meaning that is used here, it provides a definition (rather guidelines) of stateless web APIs. Web APIs that conform to REST guidelines are called RESTful APIs. REST is not standardized per se, but it is well defined by papers and convention.

**JavaScript**: is a programming language, it is a core technology of the Web, just as HTML or CSS. It conforms to the ECMAScript standard but comes in different flavours by different vendors. Nonetheless, a core JavaScript language definition is supported in all flavours, thus making the use of the language safe for our needs.

**Rust:** is a strongly typed programming language which emphasizes performance and security. The serde crate and variants like the yaserde crate allow easy serialization and deserialization which is used for efficiently translating the DRAWIO XML input into BPMN XML and JSON output in the UJMT Backend.

**mxGraph**: is a JavaScript library for browser-based interactive graph applications. The library is a fundamental part of Draw.io.

**Business Process Modelling and Notation (BPMN)**: is a machine-readable graphical standard notation for describing business processes in a model. BPMN is maintained by the Object Management Group (OMG). The current version is BPMN 2.0 and the usual exchange format is XML.

## <span id="page-35-1"></span>2.7 UJMT - Conclusions and next steps

The next steps in the further development of the tool include:

- the implementation and integration of the UJMT Storage
- usability tests and evaluation
- the adjusting of the technical connection to the UJSE via an available REST API

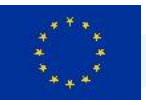

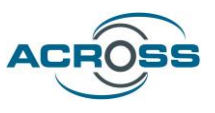

- the further adaptation of the UJMT to the stated requirements as well as requirements that are continuously developed in discussions with the partners

<span id="page-36-0"></span>For the implementation of the interface between the UJMT and the UJSE, it must be clarified which models and information are required to be able to fully display and execute User Journeys.

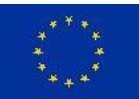

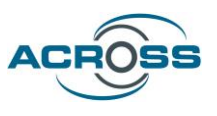

## <span id="page-37-0"></span>3 Virtual Assistant (VA)

The Virtual Assistant provides conversational interfaces (i.e. chat or speech interfaces using natural language) to the user-facing components of ACROSS, i.e. the Web and Mobile App. Thus, the ACROSS applications can be used traditionally by keyboard and mouse or touchscreen, but the VA empowers the user to control them through natural language as well.

## <span id="page-37-1"></span>3.1 VA - Objectives and Scope

The main technical objective of the Virtual Assistant is to make features of the ACROSS web and mobile apps controllable through conversational interfaces, i.e. natural language. This objective is motivated by two more general, non-technical objectives.

First**, ease of use and convenience**: Conversational control to many users seems more natural and convenient than using a classical "point and click" graphical user interface. Many users prefer to ask a chat-bot for information over having to click through a complex website for finding it. With a voice interface, there is the additional advantage of not having to use one's hands, which, apart from mere convenience, may considerably ease uses e.g. in non-standard environments or situations.

Secondly, **accessibility**: The advantages mentioned above are even more relevant for disabled citizens, who by utilizing this additional interaction channel can work around their impairments, so the barrier to use the ACROSS apps is removed. For instance, people with reduced vision can access the application through voice interaction. Similarly, there are analphabetic or dyslexic people or who are unable to read or write or uncomfortable with reading and writing, to whom a speech interface would also be strongly preferable. Or a person with a slight motor impairment that affects fine control of a pointing device while still allowing keyboard use might prefer to communicate with the app and the underlying services through a chat-bot style textual interface.

Even though this is not an objective in a technical sense, from which specific requirements could be derived, a third aspect should also be mentioned: Conversational interfaces enjoy broad popularity nowadays, both in their textual form (e.g. as chat-bots for customer contact purposes in online shops) and as voice assistant devices (in the consumer electronics space). Given that, making existing services accessible through natural or even spoken language can be expected to render these services more innovative and attractive in general.

## <span id="page-37-2"></span>3.2 VA - ACROSS Context

This section describes the context that has influenced the definition of the VA, both on the European level and within the ACROSS project.

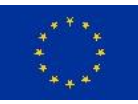

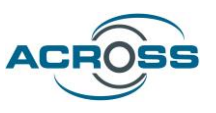

## <span id="page-38-0"></span>3.2.1 Relevant European initiatives and legislation

## **Connecting Europe Facility – CEFDigital eTranslation service**

Within the Digital Europe programme, the Connecting Europe Facility [17] Alas developed a set of Digital Service Infrastructures Building Blocks that can be reused in any European project to facilitate the delivery of digital public services across borders and sectors. Amongst these is the CEF eTranslation service [18] which is able to automatically translate formatted documents and plain text between any pair of EU official languages, as well as Icelandic and Norwegian. This mature and operational machine translation service can be directly invoked through an API and thus is an ideal foundation for the multilingual aspects of projects like ACROSS. Concretely, even though its integration is not yet covered within the initial design, the CEF Digital eTranslation service will serve as an important basis for the multilingual operation of the ACROSS Virtual Assistant in the future.

One of the general objectives pursued with the development of the Virtual Assistant is accessibility. Apart from being a laudable goal in general, this objective is also clearly rooted in European legislation. Concretely, the following EU regulations are strongly relevant - their content, but also their rationales (documented in the preambles) attest the considerable esteem the European Union and its member states devote to issues of accessibility, in particular with respect to IT products and services:

## **European Accessibility Act**

This regulation [15], formally known as "DIRECTIVE (EU) 2019/882 OF THE EUROPEAN PARLIAMENT AND OF THE COUNCIL of 17 April 2019 on the accessibility requirements for products and services" aims to "increase the availability of accessible products and services in the internal market and improve the accessibility of relevant information." and specifies a list of product and services categories to which additional accessibility requirements and constraints will apply after a certain deadline (June 28, 2025). Apart from a number of hardware product categories, this list also includes software product categories, amongst other:

- consumer banking services
- e-commerce services

- "websites" and "mobile device-based services including mobile applications" if they are "elements of air, bus, rail and waterborne passenger transport services, except for urban, suburban and regional transport services"

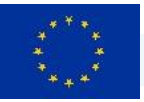

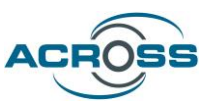

The services mentioned above are very relevant to ACROSS and the Virtual Assistant, in that they clearly represent examples for private-sector services that can be needed within service workflows according to the ACROSS use cases.

## **Web Accessibility Directive**

This directive [16], formally known as "Directive (EU) 2016/2102" aims to provide people with disabilities with better access to websites and mobile apps of public services. It obliges websites and mobile apps of public sector bodies to meet specific technical accessibility standards and includes provisions for regular monitoring of public sector websites and apps by Member States.

This regulation, too, is highly relevant to the ACROSS project and the Virtual Assistant, because it explicitly focuses on the web-based and mobile app offerings of the public sector, which clearly includes many of the services that can be needed within service workflows according to the ACROSS use cases. But notably, this category would also include a future, operational version of the ACROSS web and mobile app itself.

## <span id="page-39-0"></span>3.2.2 Approach and Relation to other Work Packages and Deliverables

The Virtual Assistant is part of the citizen front end part of ACROSS. It is closely coupled to the ACROSS web application and mobile application in order to provide the aforementioned additional conversational control of the applications. The user journey service developed influences the Web UI, and thus, indirectly, the Virtual Assistant.

Because of the minimally-invasive integration approach used, which does not require in-depth modification of the UI it is used to control, the Virtual Assistant can be regarded mainly as an add-on to the ACROSS apps, instead of an interwoven ingredient.

As is requires no direct couplings with other ACROSS components, the VA builds on the output of the other work packages (notably requirements arising from the use cases work in WP2 and WP6), but has minimal impact in the reverse direction.

## <span id="page-39-1"></span>3.3 VA – Requirements

The Virtual Assistant covers some general ACROSS requirements and fulfils special requirements for the VA component. Those requirements are listed in this section.

For the Intermediate Prototype, the process of requirements collection has been overhauled and optimized throughout the entire ACROSS project, by tightening the collaboration between the use-case analysis and development work in ACROSS WP2 and WP6 on the one hand, and the software component design, development and integration work within ACROSS WP4 and WP5 on the other hand. Improved

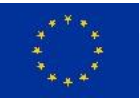

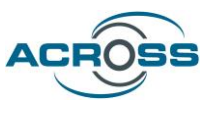

agile processes were established and more flexible collaboration tools were introduced. Within this much more effective framework, based on the initial requirements first documented in "D4.7 User Support Tools – Initial", existing requirements were refined into more detailed and technical ones, and additional requirements were formulated, both based on the latest results of the use case work in WP2 and WP6. The earlier (coarse) requirements list remains in force but is not repeated in its entirety here; it can be found in [17].

The list of Intermediate Prototype requirements resulting from this process is maintained on an ongoing basis using a kanban-style agile methodology in a collaborative issue management system (Trello).

## <span id="page-40-0"></span>3.3.1 Initial Requirements from WP5 and general ACROSS requirements

WP5 has gathered a first set of requirements for the whole ACROSS platform and ICT modules [17]. Some of these requirements are directly related to the VA while others are generic IT requirements or nonfunctional requirements. Those relevant to the VA are shown in this subsection. Req\_03 is the foundational requirement from WP5 applying to the VA, whereas the remaining requirements shown below are general requirements to the components implemented in ACROSS, which also apply to the VA (to an appropriate extent).

<span id="page-40-1"></span>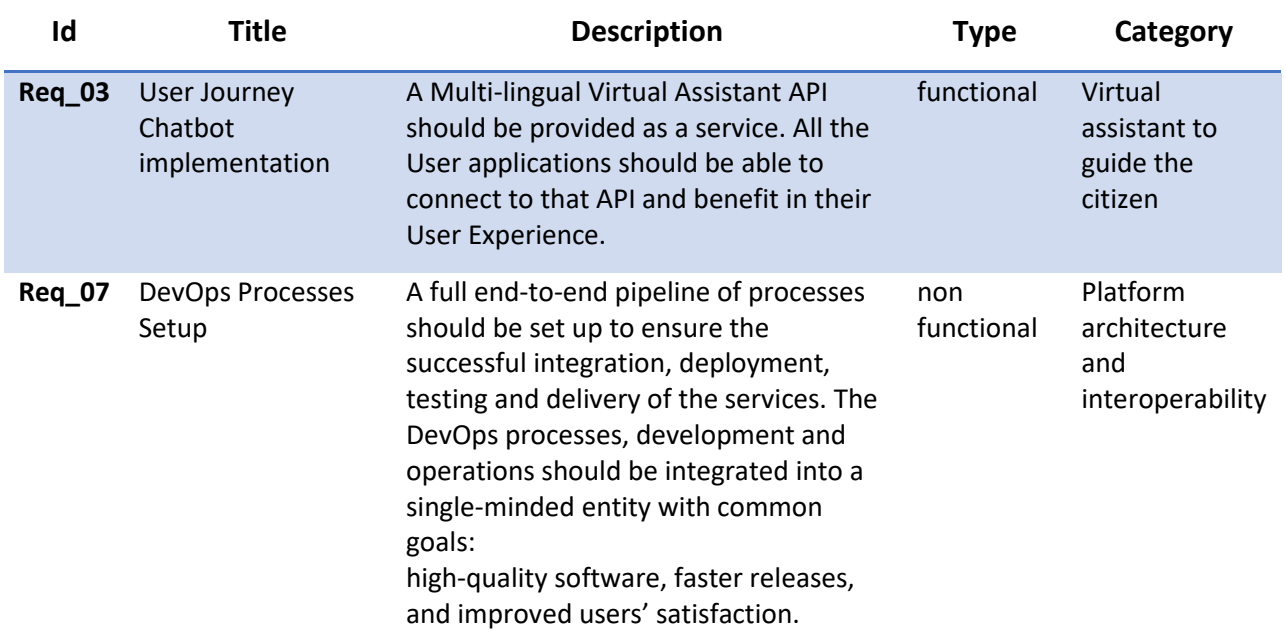

## **Table 4 Requirements to the VA from WP 5**

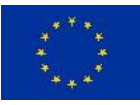

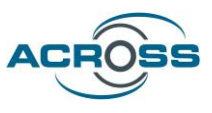

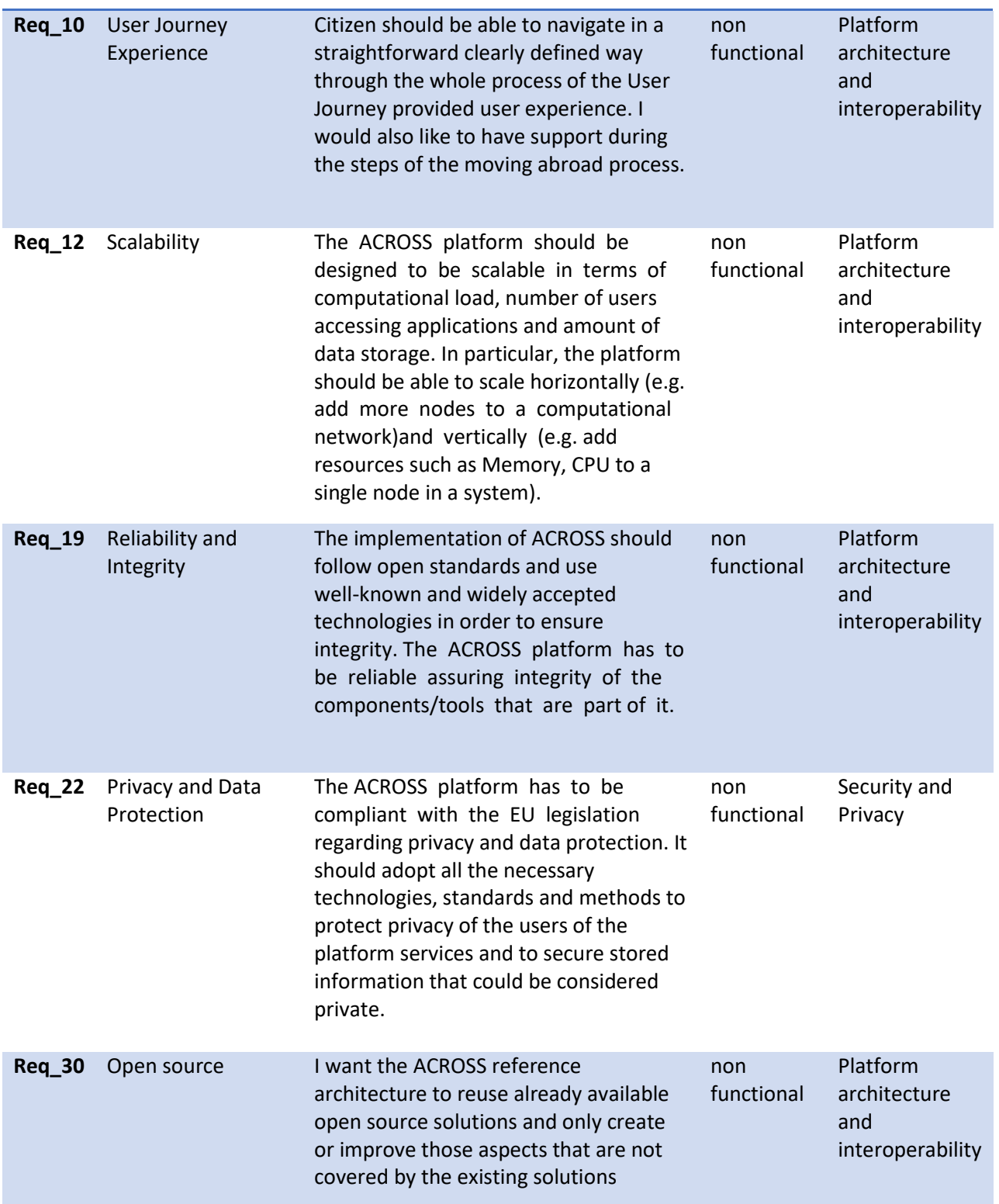

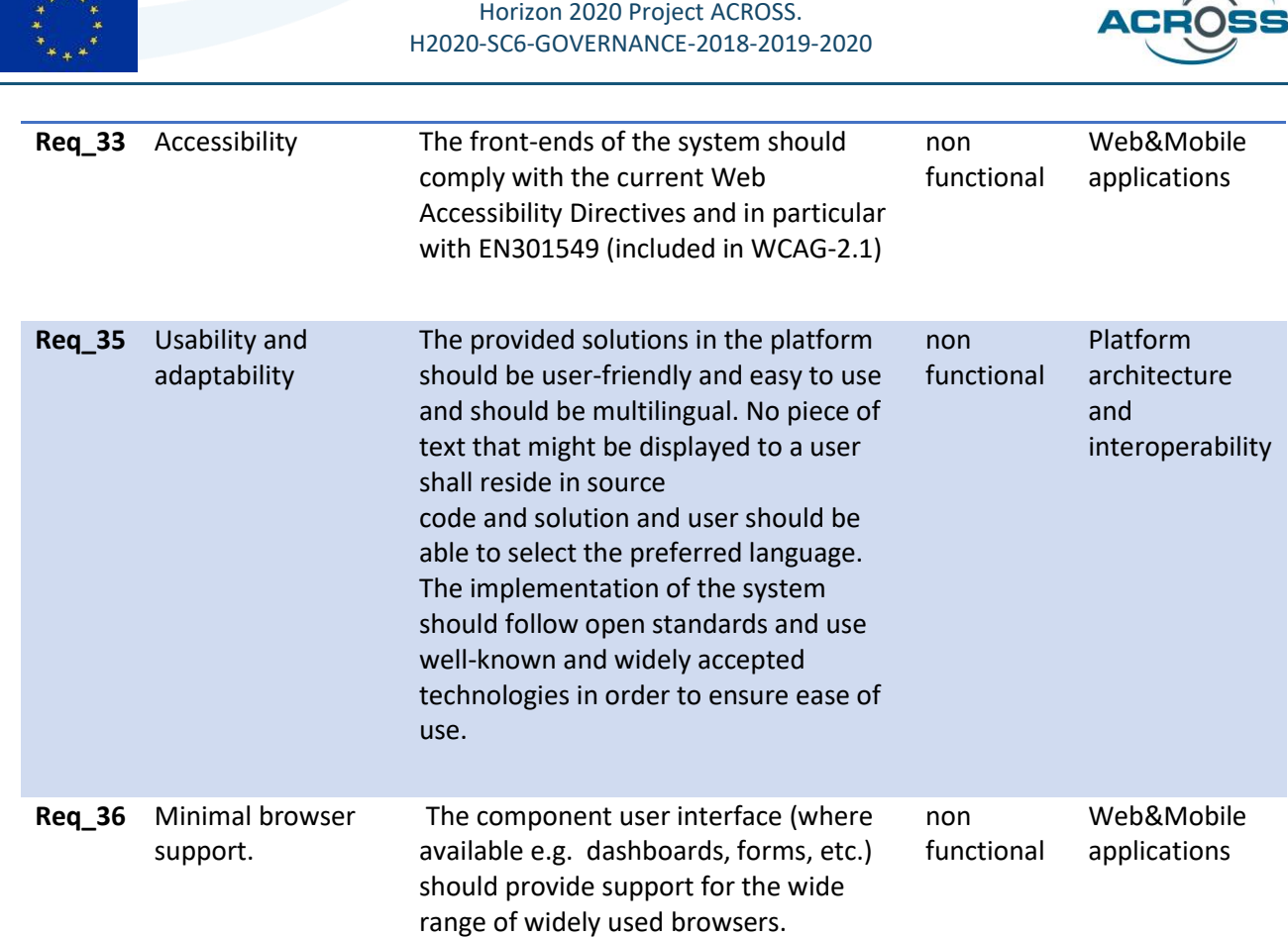

In addition, several general ACROSS requirements were identified from project documents or in discussions with project partners, which the Virtual Assistant shall abide to.

- REQ-GEN-1. As a developer in ACROSS I want the Virtual Assistant to be easy to integrate with the other software and infrastructure components of ACROSS during development and operation.
- REQ-GEN-2. As a developer in ACROSS I want integration with the Virtual Assistant to not hamper the functionality of other ACROSS components, in particular the Web or Mobile Application.
- REQ-GEN-3. As a developer in ACROSS I want the Virtual Assistant to use the Apps, and, indirectly, the User journey Services Engine and the results of the User Journey Modelling Tool in order to access the elementary Public Services.

## <span id="page-42-0"></span>3.3.2 Key Performance Indicators for Initial Requirements from WP5

In order to assess the degree to which the requirements will be fulfilled by the UJMT implementation, the following Key Performance Indicators (KPIs) have been defined:

D4.8 User Support Tools – Intermediate 959157 — ACROSS — H2020-SC6-GOVERNANCE-2018-2019-2020 Page **33** of **60**

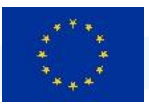

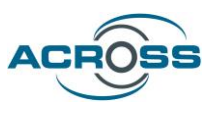

## **Table 5: Proposed Key Performance Indicators (VA)**

<span id="page-43-0"></span>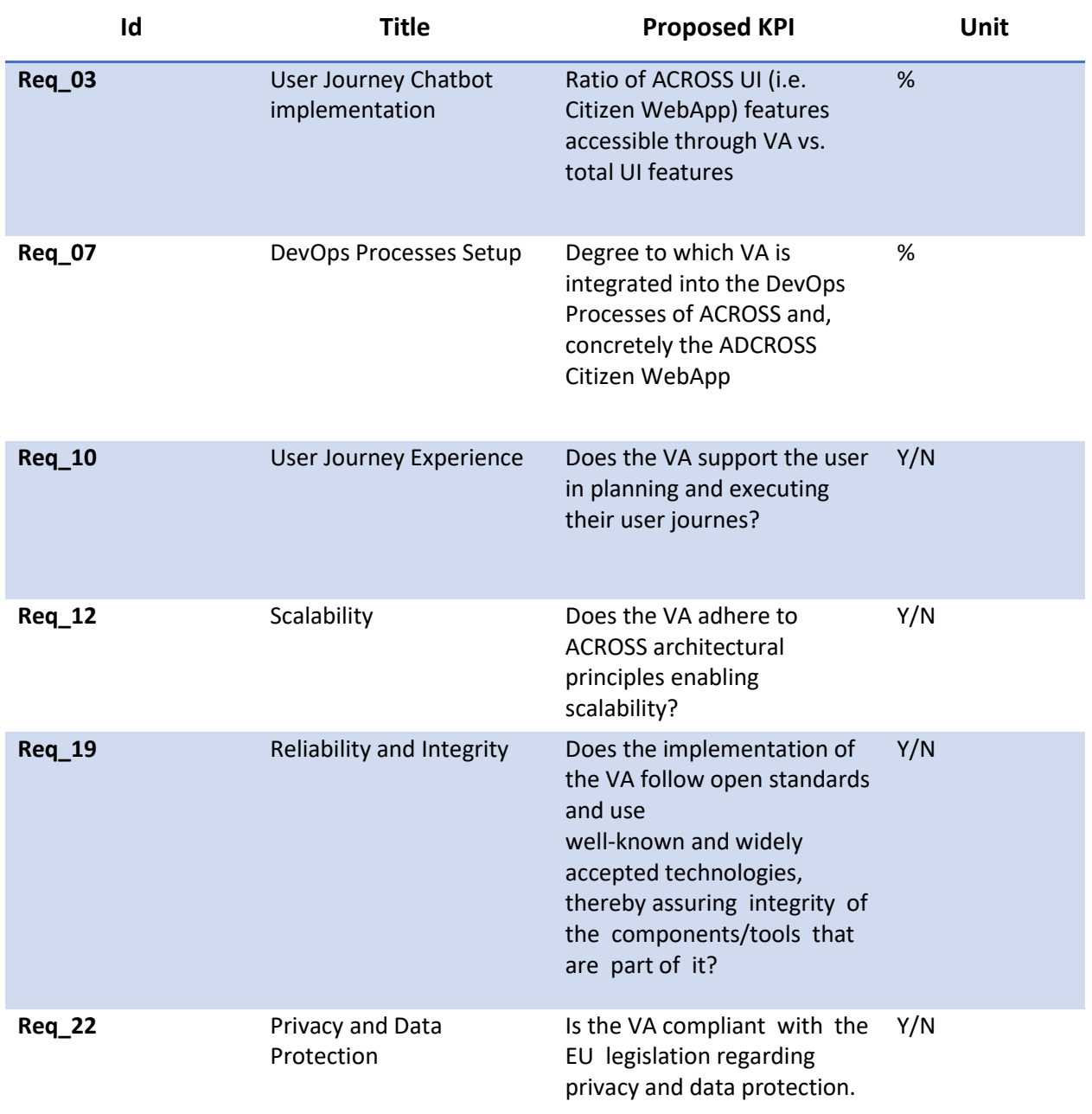

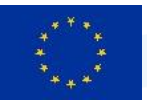

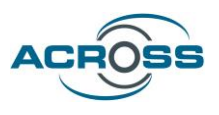

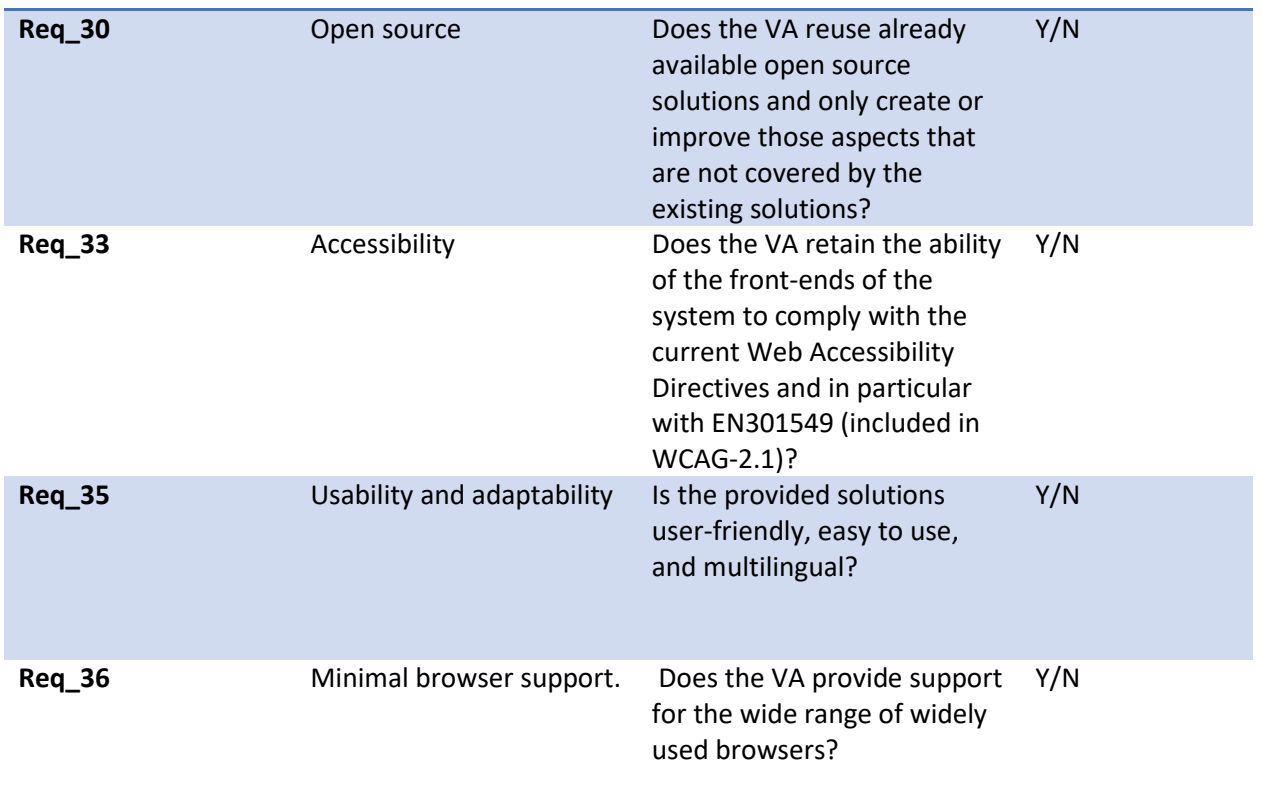

## <span id="page-44-0"></span>3.3.3 Initial VA – Requirements from WP2 (ACROSS New Governance Model) and WP6 (Use cases)

- <span id="page-44-2"></span>REQ-VA-1. As a user of the Virtual Assistant I want the Virtual Assistant to provide access to the steps of the process defined by the User Journey in a sufficiently functionally similar manner as when traditional interaction would be used.
- <span id="page-44-3"></span>REQ-VA-2. As a user of the Virtual Assistant I want the Virtual Assistant to communicate and to steer the sequence of individual steps that need to be executed for the individual user journeys.

## <span id="page-44-1"></span>3.3.4 Initial VA-specific requirements

## *3.3.4.1 Conversational UI control*

- <span id="page-44-4"></span>REQ-VA-3. As a user of the Virtual Assistant I want to have additional *conversational* control over the application via natural language and speech for a convenient and accessible User Journey Experience.
- <span id="page-44-5"></span>REQ-VA-4. As a user of the Virtual Assistant I want the Virtual Assistant to be closely integrated with the ACROSS application UI.

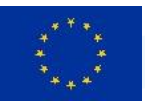

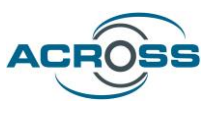

- <span id="page-45-1"></span>REQ-VA-5. As a user of the Virtual Assistant I want the Virtual Assistant to provide access to an appropriate part of the features the UI is providing.
- <span id="page-45-2"></span>REQ-VA-6. As a user of the Virtual Assistant I want interaction through the Virtual Assistant to be as equivalent to traditional UI interaction as possible (with a conversational interaction mode) regarding input, navigation, and output.

## *3.3.4.2 Multi-language support*

<span id="page-45-3"></span>REQ-VA-7. As a user of the Virtual Assistant I want the Virtual Assistant to have multilingual capability.

## *3.3.4.3 Customization for Services and Workflows*

<span id="page-45-4"></span>REQ-VA-8. As a user of the Virtual Assistant I want the Virtual Assistant to be customizable to the specific services and workflows.

## *3.3.4.4 Other VA-specific requirements*

<span id="page-45-5"></span>REQ-VA-9. As a developer and user in ACROSS I want the Virtual Assistant to work without slowing down the browser, server, and general user experience (beyond the extent that is inevitable due to the limited interaction bandwidth of natural language and speech)

## <span id="page-45-0"></span>3.3.5 New Requirements from WP2 (ACROSS New Governance Model) and WP6 (Use Cases) for Intermediate Version

- <span id="page-45-6"></span>REQ-VA-10. Get information about user journey status: As a user I want to ask the virtual assistant about the current status of my journey to see what steps still need to be processed by me.
- <span id="page-45-7"></span>REQ-VA-11. Change CWA WebApp-UI-Settings: As a user I want to change platform settings, font size and display language via the virtual assistant
- <span id="page-45-8"></span>REQ-VA-12. Fill form of workflow step: As a user I want to be assisted by the VA to fill out at an application form for a workflow step
- <span id="page-45-9"></span>REQ-VA-13. Get informations about services: As a user I want to find information about Services i.e. Search for Services based on keywords, Information about specific service.
- <span id="page-45-10"></span>REQ-VA-14. Switch topic during a form filling process: As a user I want to get assisted by the VA while I'm doing my user journey within ACROSS, so that I have all relevant information about services.

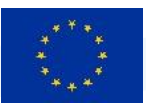

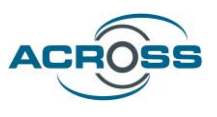

## <span id="page-46-1"></span><span id="page-46-0"></span>3.3.6 Implementation Matrix – VA

## **Table 6: Implementation Matrix (VA)**

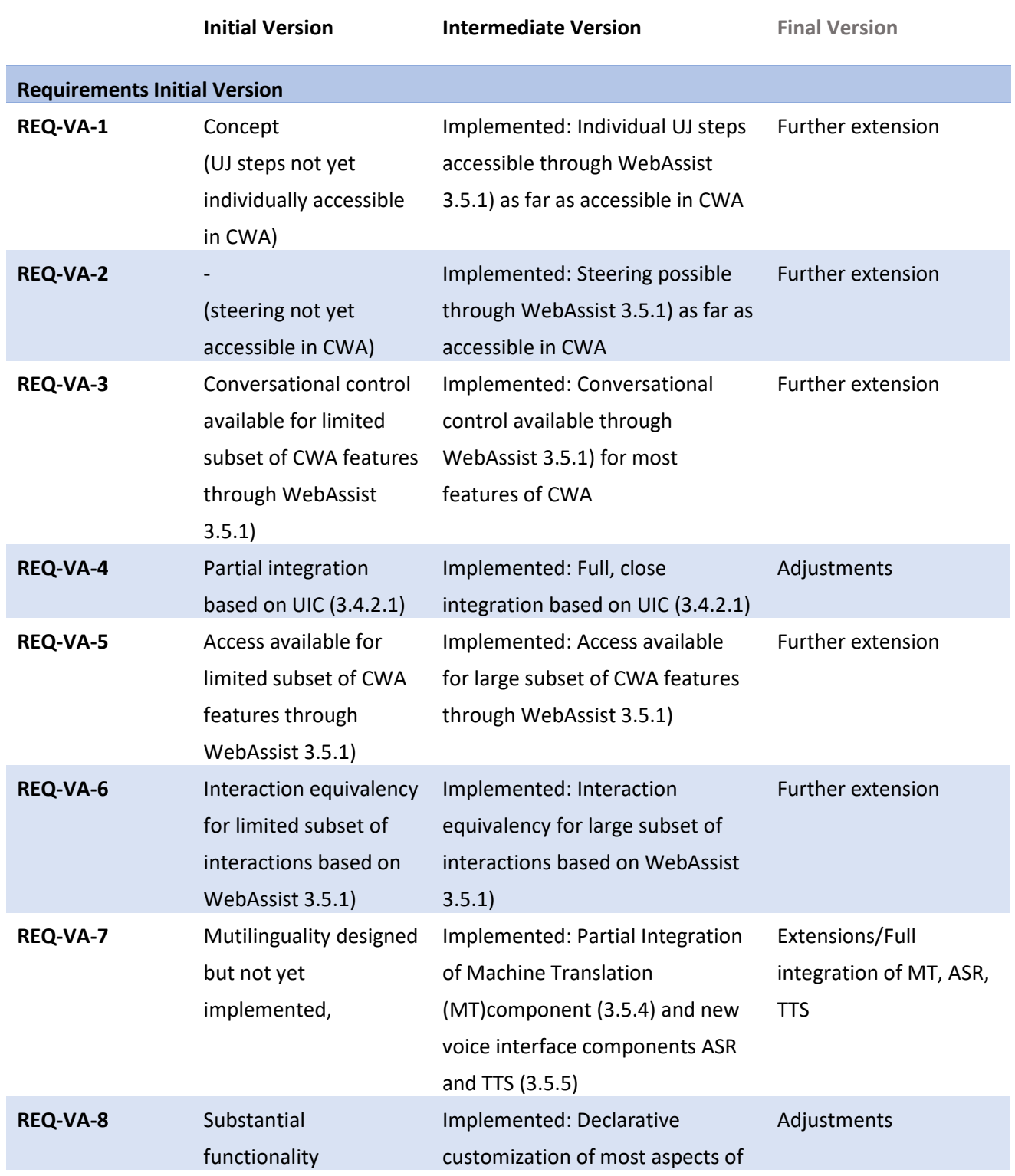

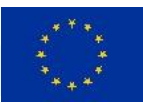

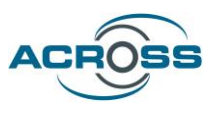

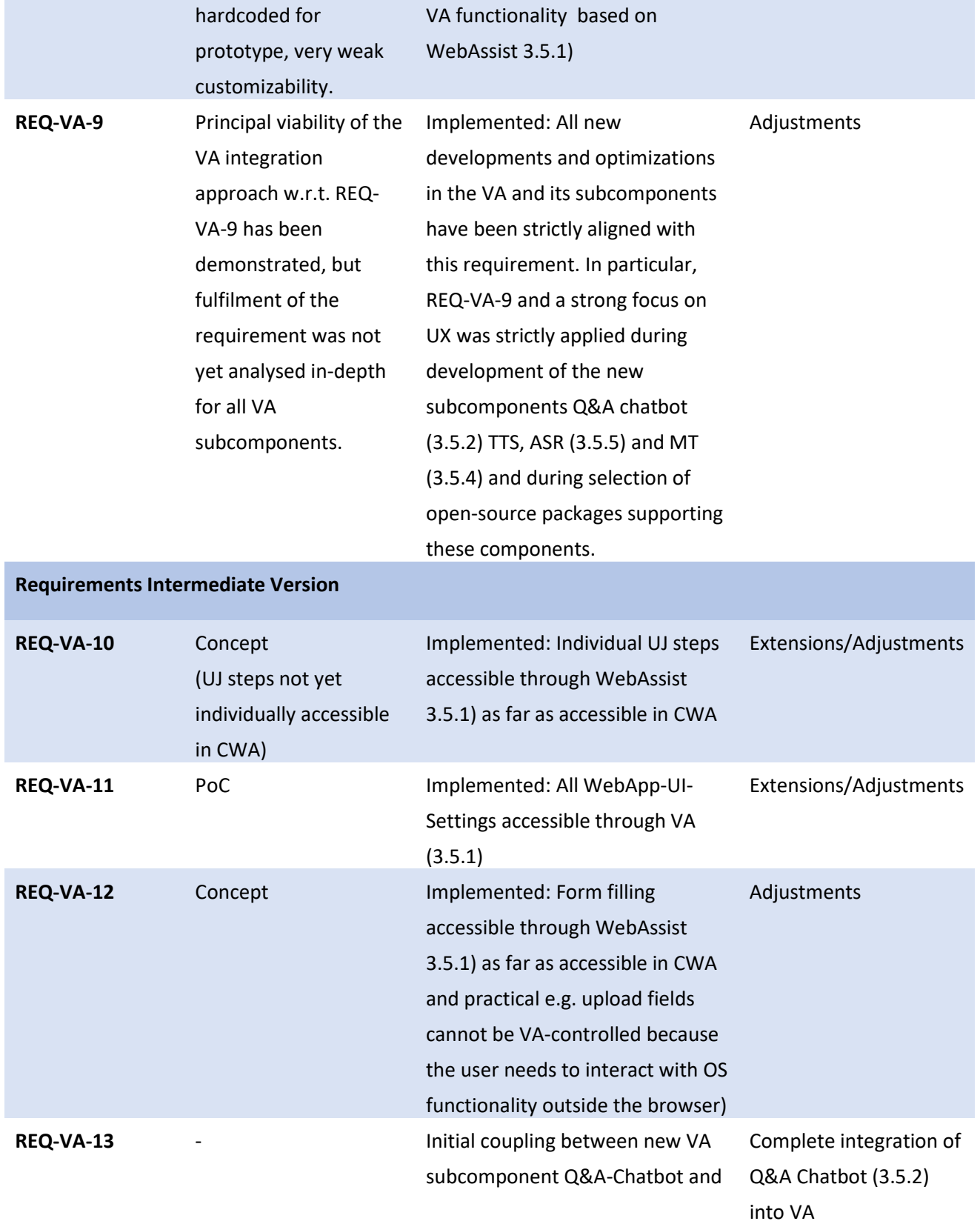

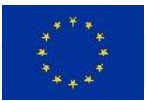

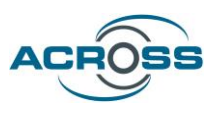

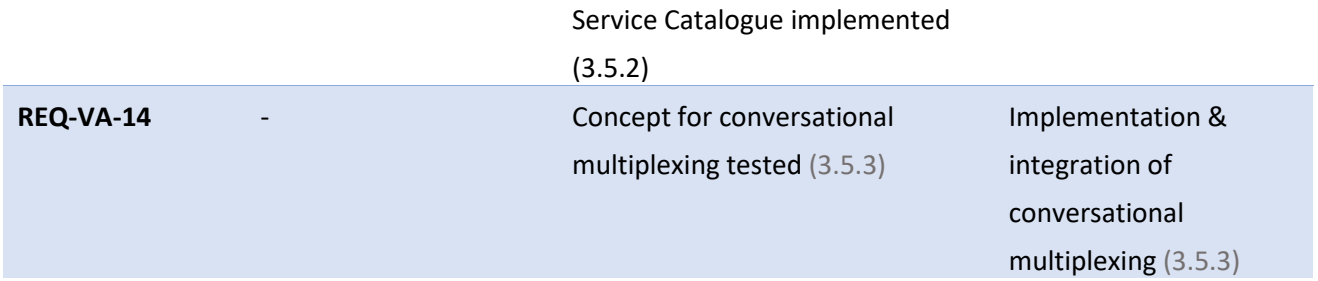

## <span id="page-48-0"></span>3.4 VA - Design

## <span id="page-48-1"></span>3.4.1 VA - Architecture

The following figure provides an overall view of the main subsystems and modules of the VA and how they collaborate with the different parts of the ACROSS platform.

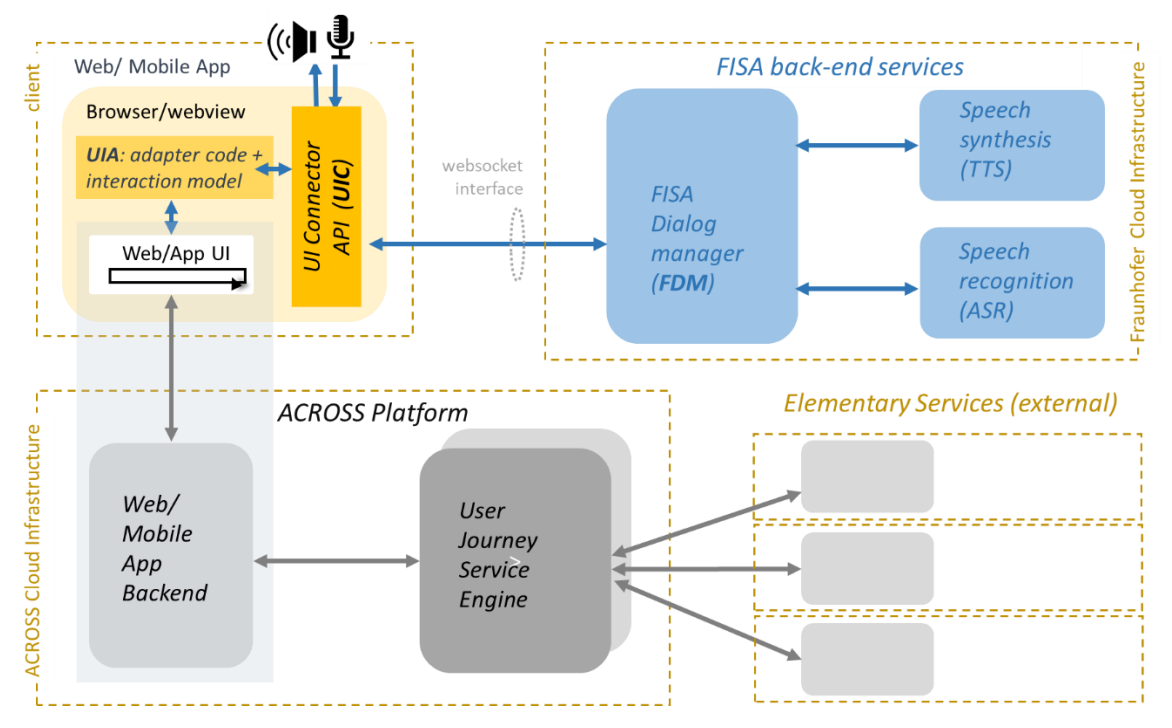

<span id="page-48-3"></span>**Figure 20: Subsystems and modules of the VA and their collaboration with the ACROSS platform (orange: front-end components, blue: back-end services)**

## <span id="page-48-2"></span>3.4.2 VA - Modules

The ACROSS Virtual Assistant consists of two modules: The Web User Interface(UI) Connector (UIC) and the WebUI Adapter (UIA). It also collaborates with the FISA Dialog Manager (FDM) - this component is not

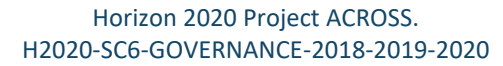

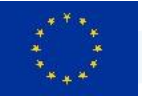

 $\overline{\phantom{a}}$ 

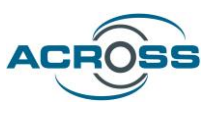

developed within ACROSS but is background material<sup>2</sup>. Nevertheless, it will be summarily described below for completeness. Also, the protocol interface connecting UIC and FDM is described in [3.4.2.4](#page-53-0) .

## <span id="page-49-0"></span>*3.4.2.1 VA UI Connector (UIC)*

The UI Connector (UIC) connects the UI and the backend bi-directionally. It provides a generic, application independent library for connecting a WebUI with the FISA Dialog Manager (FDM) in order to add a conversational (chat and/or speech) interface to the WebUI. This way, every WebUI can be connected to the Dialog Manager, and the same holds for the ACROSS mobile App (as its development is based on the same web technology as the ACROSS Web App, essentially mirroring it). This functiuonality fulfils requirement [REQ-VA-4.](#page-44-5)

A WebUI to be controlled by the Virtual Assistant is extended with a WebUI Adapter, which through the UIC communicates with the Dialog Manager (FDM). By bridging the gap between the WebUI and the UIC, the WebUI Adapter effectively makes the WebUI controllable from the FDM.

Technically, the UIC creates and maintains a websocket connection to the FDM. For each conversational interaction to execute, the UIC receives a request containing an interaction state (also called interaction point) ID from the WebUI Adapter, and delivers it to FDM through the websocket connection using a dedicated wire protocol. (For maintaining the websocket connection, the VA implementation employs a Socket.IO open-source component, which reduces the implementation effort and increases resilience against important failure modes.)

For the other direction, the UIC decodes messages from the FDM received through the websocket connection, and forwards them to the WebUI Adapter. This includes input values or navigation requests recognized from user utterances within the ongoing conversation.

The implemented FISA wire protocol is a bi-directional streaming protocol and uses, amongst others, command, text, and audio packets based on a protocol schema (specified using features of the Socket.IO implementation). It is documented in [3.4.2.4.](#page-53-0)

The UIC is also responsible for communicating with the client system audio resources (microphone and speaker) available through the browser or mobile webview. The UIC thus provides all audio input and

<sup>&</sup>lt;sup>2</sup> Relying on background material that currently is not open-source inevitably induces risks, concretely regarding ACROSS WP5 requirement Req\_29 [17]. On the plus side, reliance on background material makes sense economically though, in that more functionality can be achieved with the given project resources. This "Intermediate" version of this deliverable also documents the interface used by the FDM. That way, switching to another dialog manager implementation would be possible if need be, and any vendor lock-in risk is mitigated.

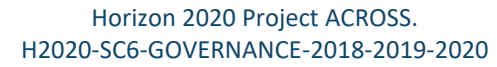

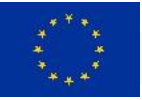

 $\overline{\phantom{a}}$ 

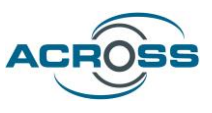

output handling (as far as needed within the client for voice interfaces). In this context, it also addresses browser autoplay restrictions (to the maximum extent allowed by the browser vendors).

## *3.4.2.2 VA WebUI Adapter (UIA)*

The WebUI Adapter (UIA) is the "remote control" of the WebUI. It adapts and couples the WebUI to the UI Connector, which in turn enables communication with the FDM backend.

The UIA implements detailed, application specific adapter code for a given WebUI. This way it enables ways for remotely controlling the WebUI in both directions: sending user actions and receiving according signals; as well as sending interaction states and receiving spoken output for the user.

In addition to implementing application-specific details of how to control the *individual WebUI elements* (e.g. code for filling specific input fields), the UIA is also responsible for letting the UIC *control the WebUI on the macroscopic (interaction workflow<sup>3</sup> ) level*, namely by supporting *navigation* within the WebUI in a conversational manner.

In traditional (screen/keyboard/pointing device) interaction, the user's navigation needs are covered by web browser functionality: The user may at any point select (click into) a specific input field in order to use it next, thus making this field obtain keyboard input focus. In form-based UIs, the browser also often offers the option of just pressing the TAB key to go to the next input field, or SHIFT-TAB to go back to the previous one. However, this simplified navigation only works for well-structured web pages. In a conversational UI interaction mode, it is essential to always have a reliable basis for interaction workflowlevel navigation, especially so since the fall-back option of just explicitly selecting the field the user has decided to use next is not practical (because there is no pointing device for instantaneously expressing this intent in two dimensions).

Hence, the WebUI adapter also has to provide a basic navigation model of the WebUI to the UIC. This model (also called the Navigator) must be able, at any current interaction point within the interaction workflow, to determine all "target" interaction points the user might want to navigate to from here. I.e., the *next and the previous interaction point*, the *next and the previous page or screen*, the *first and last interaction point* (on a page/screen), and all "*jump targets*" reachable from the current page/screen, such as help pages/screens or pop-ups.

<sup>3</sup> Within Chapter [0](#page-36-0), the term "*workflow*" is used in a somewhat different and more fine-granular sense than it has been in Chapter [0.](#page-11-0) In the context of the UJMT, the elements of a (user journey) workflow are (abstract or concrete) *services*. In the VA, however, the focus is on *individual interactions* (such as data inputs or button clicks) occurring during a user session - and using a single service might already require a complex sequence of individual interactions. Therefore, to eliminate ambiguity, the more specific term "*interaction workflow*" is used throughout this chapter.

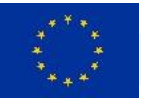

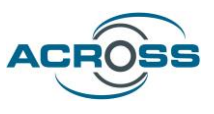

Whenever the UIA has determined the user's intent to navigate to a new interaction point, this interaction point is passed on to the FDM through the UIC. The backend then starts a conversational interaction for that interaction point, e.g. by generating a system utterance to be presented to the user. For example, the system utterance might request the user to utter input data for the input field associated to this interaction point. This system utterance is then passed through the websocket connection to the UIC where it is shown/played to the user.

The following user utterance is streamed back by the UIC to the FDM, where its content is analyzed.

When the FDM has recognized a valid input value in the user's utterance, an appropriate command is streamed to the UIC, which triggers execution of application-specific code within the UIA for value assignment to the input field. Or, if the user responded with a navigation request, a specific command expressing that intent is sent from the FDM to the UIC, which then invokes the navigation model part of the UIA (also called the Navigator) to make the navigation actually happen in the WebUI.

## *3.4.2.3 FISA Dialog Manager (FDM)*

The FISA Dialog Manager (FDM) is part of the aforementioned back-end that receives user input or interaction state, analyses textual user utterances and/or speech and generates system utterances (text and/or speech) or commands accordingly.

In detail, the FDM enables conversational control for WebUIs by handling all dialog management needs for conversationally controlled interactions. It provides NLU / intent recognition by different means, e.g. by pattern matching or constraint rules. The FDM enables data input recognition (also called "slot filling"), i.e. assigning values recognized in user input texts/utterances to "input slots" corresponding to input elements of the WebUI. The FDM also provides conversational response generation, i.e. creation of natural language output (system utterances) in text/speech form.

The FDM is also able to support spoken-language interfaces, by delegating to sub-services for speech recognition or speech synthesis. These components will not require separate, direct connections to the front-end – all data communications for them will be channelled through the FDM, where they are processed by its Event Handler component.

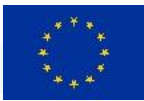

#### Horizon 2020 Project ACROSS. H2020-SC6-GOVERNANCE-2018-2019-2020

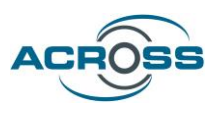

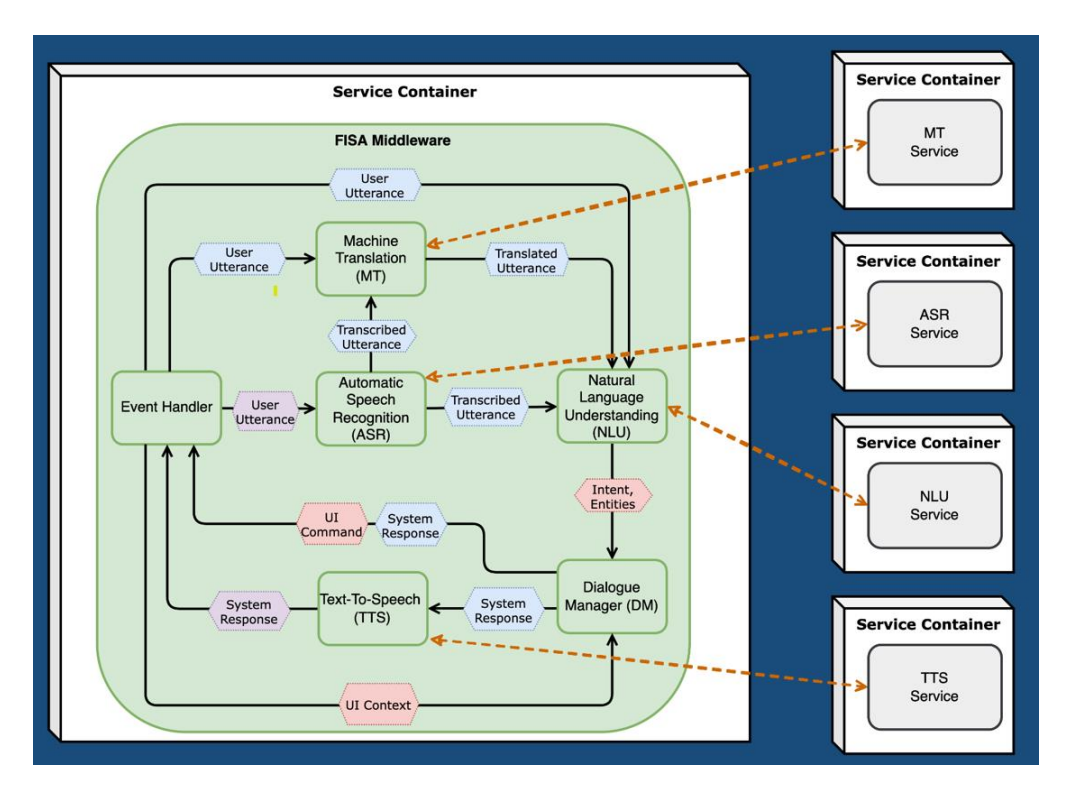

**Figure 21: Overview of FISA Dialog Manager (FDM) internal architecture**

<span id="page-52-0"></span>In order to fulfil its task, the FDM receives messages from the WebUI via the UIA and UIC. The messages must conform to the FDM protocol. Based on these messages, the FDM reacts to conversational user input (i.e. textual or speech utterances) during an ongoing conversational interaction, and to client-triggered interaction point changes (which abort any still-ongoing conversational interaction and start a new one). Interaction point changes may originate from the Navigator part of the adapter code (in reaction to an FDM message originally caused by a user utterance, see below), or from traditional screen interactions of the user (because the user may want to switch back-and-forth between conversational and traditional interaction).

The FDM sends messages, again conforming to the FDM protocol, to the WebUI via UIC and UIA in order to provide answer texts/utterances, provide value assignment requests resulting from user intents, communicate WebUI navigation requests resulting from user intents, and control the audio input (i.e. microphone activation) and output (playback of system utterances) behaviour to occur on client-side.

The FDM has restricted state context, it only "sees" either a single interaction point or a small collection of interaction points, e.g. the one corresponding to all interaction elements on a single page or screen. The FDM does not persist information beyond the end of the conversational interactions being executed for this interaction point (or set of points).

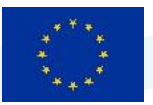

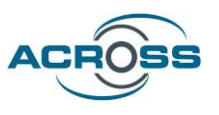

## <span id="page-53-0"></span>*3.4.2.4 UIC-FDM interface documentation*

The following subsections documents the current structure of the wire protocol used on the Websocket connection between the UI Connector (UIC) and the FISA Dialog Manager (FDM). All Event names are prefixed with the sender:

- $\bullet$  UIC\\  $\setminus$  = Events emitted from UIC to Middleware
- $\bullet$  MW\ \\* = Events emitted from Middleware to UIC

## 3.4.2.4.1 Default Events

## 3.4.2.4.1.1 UIC\_CHAT

Transmit a user chat message to the server.

- **When**: When the user sends a chat message
- **Data**:
	- o Chat message [string]
	- o Selected pipe parameters [object]. **Important**: choice of MT\_MODEL

## 3.4.2.4.1.2 UIC\_AUDIO\_START

Announce to the server the start of a user audio stream.

- **When**: When the user starts the voice assistant (or presses the 'REC' button in UIC chat)
- **Data**:
	- o Selected pipe parameters [object]. **Important**: choice of ASR\_MODEL and MT\_MODEL

## 3.4.2.4.1.3 UIC\_AUDIO\_CHUNK

Transmit one chunk of a user audio stream.

- **When**: Constantly between UIC\_AUDIO\_START and UIC\_AUDIO\_STOP
- **Data**:
	- o Audio Chunk [bytes]

## 3.4.2.4.1.4 UIC\_AUDIO\_STOP

Announce to the server the end of a user audio stream.

- **When**: When the user stops the voice assistant (or presses the 'REC' button in UIC chat)
- **Data**: None

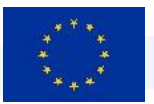

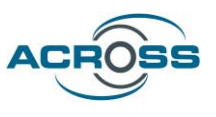

## 3.4.2.4.1.5 MW\_READY

Announce to the client that the server is ready.

- **When**: Initially, after successful connection and authentification of the client
- **Data**: Pipeline parameters [object]: Set of available parameters (choices, toggles)

## 3.4.2.4.1.6 MW\_LOG

Inform the client about events taking place in the server.

- **When**: Anytime during an active connection.
- **Data**:
	- o message [string]: Description of an event in the server
	- o level [string]: Importance of the event (INFO, DEBUG, WARNING)
	- o (optional) data [object]: Data associated with the event

## 3.4.2.4.1.7 MW\_ERROR

Inform the client about an error in the server.

- **When**: When an error occures in the server.
- **Data**:
	- o message [string]: The error message
	- o (optional) trace\_id [string]: ID of a trace file that has been generated
	- o (optional) trace\_url [string]: URL to a trace file that has been generated
	- $\circ$  (optional) pod [object]: Pod with component outputs that produced this error

## 3.4.2.4.1.8 MW\_CHAT

Transmit a chat message to the client.

- **When**: When the pipeline outputs a chat message.
- **Data**:
	- o message [string]: The chat message
	- $\circ$  (optional) trace id [string]: ID of a trace file that has been generated
	- $\circ$  (optional) trace url [string]: URL to a trace file that has been generated
	- $\circ$  (optional) pod [object]: Pod object with component outputs that produced this chat message

## 3.4.2.4.1.9 MW\_COMMAND:

Transmit a UI command to the client.

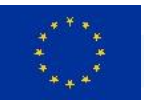

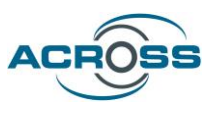

- **When**: When the pipeline outputs a UI command.
- **Data**:
	- o command [object]: The UI command
	- o (optional) trace\_id [string]: ID of a trace file that has been generated
	- $\circ$  (optional) trace url [string]: URL to a trace file that has been generated
	- $\circ$  (optional) pod [object]: Pod object with component outputs that produced this command.

#### 3.4.2.4.2 Web-Assist events

## 3.4.2.4.2.1 UIC\_GET\_PSSM (Acknowledged event)

Request the PSSM for the current URL from the server.

- **When**: When a URL change occurs in the frontend.
- **Request Data**:
	- o url [str]: The new frontend URL
- **Response Data**:
	- o pssm [object]: Subset of the SSM

## 3.4.2.4.2.2 MW\_GET\_CONTEXT (Acknowledged event)

Request the current UI context from the client.

- **When**: When the WebAssist component tries to parse a user message.
- **Request Data**: None
- **Response Data**:
	- $\circ$  current state [string]: ID of the current state
	- o states [object]: Set of currently visible and interactable states

## <span id="page-55-0"></span>3.4.3 VA - Interfaces and Collaborations

## *3.4.3.1 WebUI - UIA Interface*

The WebUI – UIA interface connects the Web/Mobile App with the Virtual Assistant, namely its UIA.

It is an external interface.

The interface is defined in terms by one or more of the following mechanisms:

- specific JavaScript (JS) API calls of the UI framework in which the WebUI is implemented
- specific URLs for opening specific pages or screens of the WebUI
- selected concrete DOM Elements belonging to the WebUI and uniquely identified by a suitable mechanism (e.g. tags)
- selected specific DOM event bindings, for selected events to which the VA is intended to react

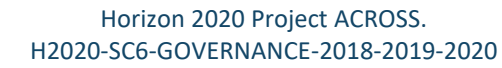

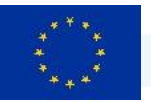

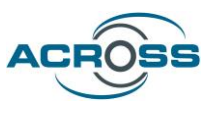

This interface is application/WebUI-specific.

## *3.4.3.2 UIA - UIC Interface*

The UIA - UIC Interface connects WebUI Adapter (UIA) and UI Connector (UIC).

It is an internal interface.

The interface is an asynchronous JavaScript API provided by the UIC. Method calls for actions originate from the UIA. Callbacks defined within the UIA for actions originate from the UIC (and are triggered by messages arriving from the FDM).

This interface is documented by UIC JSdoc.

## *3.4.3.3 UIC – FDM Interface*

The UIC – FDM Interface connects UI Connector (UIC) and FISA Dialog Manager (FDM).

It is an internal interface.

The interface provides a websocket connection using a specific FDM wire protocol. This interface and protocol are documented within the FDM.

The UIC is responsible for the connection life cycle, i.e. (re-)creating a connection whenever it is needed and destroying the connection when no longer needed.

There are security considerations for the interface: The FDM needs to accept connections from any browser/mobile device that executes the ACROSS WebUI. In order to protect the websocket server e.g. from DOS attacks, a suitable (fixed-key or time-based) authentication mechanism is employed.

## <span id="page-56-0"></span>3.5 VA – Implementation Description

## <span id="page-56-1"></span>3.5.1 WebAssist core functionality

The Implementation of the Virtual Assistant is based on the current implementation of the ACROSS Web/Mobile App. It demonstrates the use of the Virtual Assistant in substantial areas of the ACROSS Web/Mobile App. The functionality described in the following is the foundation for the VA to fulfill requirements [REQ-VA-1,](#page-44-2) [REQ-VA-2,](#page-44-3) [REQ-VA-3,](#page-44-4) [REQ-VA-5,](#page-45-1) [REQ-VA-6,](#page-45-2) [REQ-VA-8,](#page-45-4) [REQ-VA-10,](#page-45-6) [REQ-VA-11,](#page-45-7) [REQ-VA-12](#page-45-8) and [REQ-VA-13.](#page-45-9)

The VA make a substantial set of interactions offered by the ACROSS Web/Mobile App prototype controllable through a conversational (natural language) interface. It focuses on conversational navigation

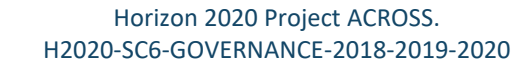

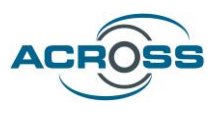

for interactions applying to a) general control of the ACROSS Web/Mobile App and b) control of selected user journey-relevant interactions offered by the ACROSS Web/Mobile App .

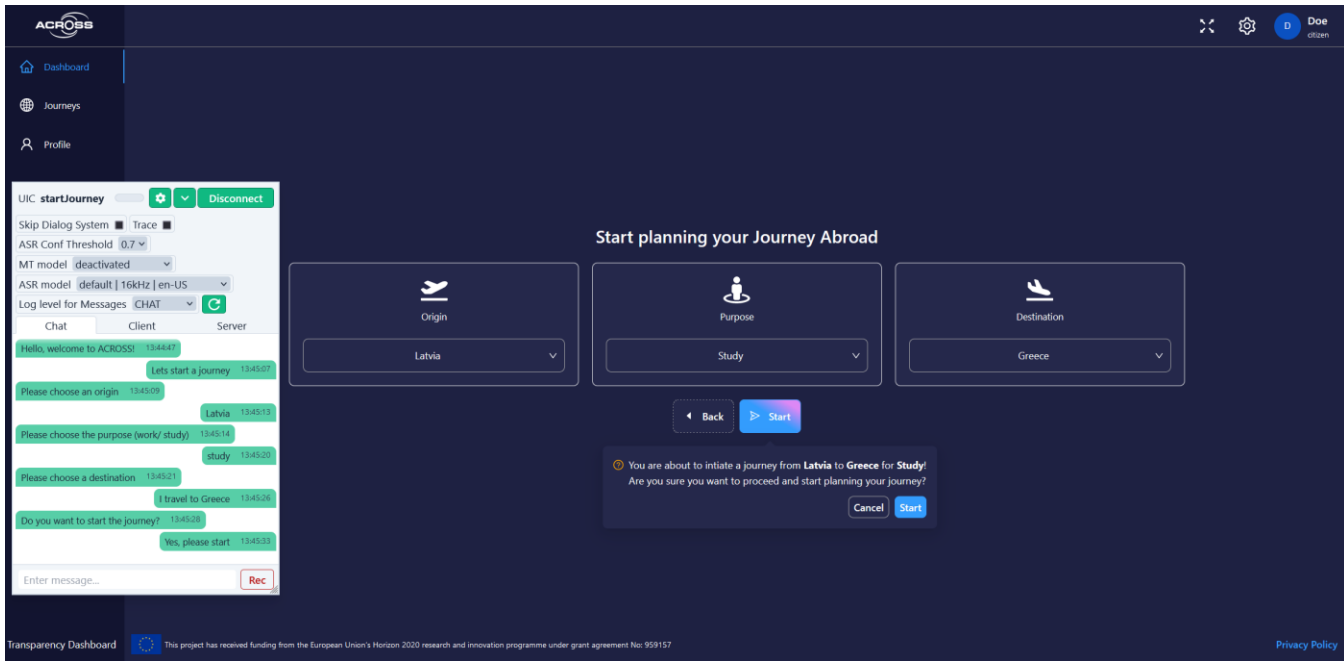

<span id="page-57-0"></span>**Figure 22: Screenshot: Conversational interaction (WebAssist) with the ACROSS WebApp through the VA**

In order to achieve these abilities for the addressed interactions, the Virtual Assistant has been implemented as follows:

On the front-end side,

- All WebUI elements that have been selected for VA control have been marked with unique VA-IDs such that the VA can identify them within the DOM

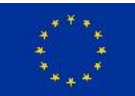

## Horizon 2020 Project ACROSS. H2020-SC6-GOVERNANCE-2018-2019-2020

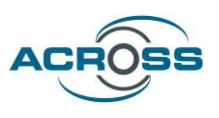

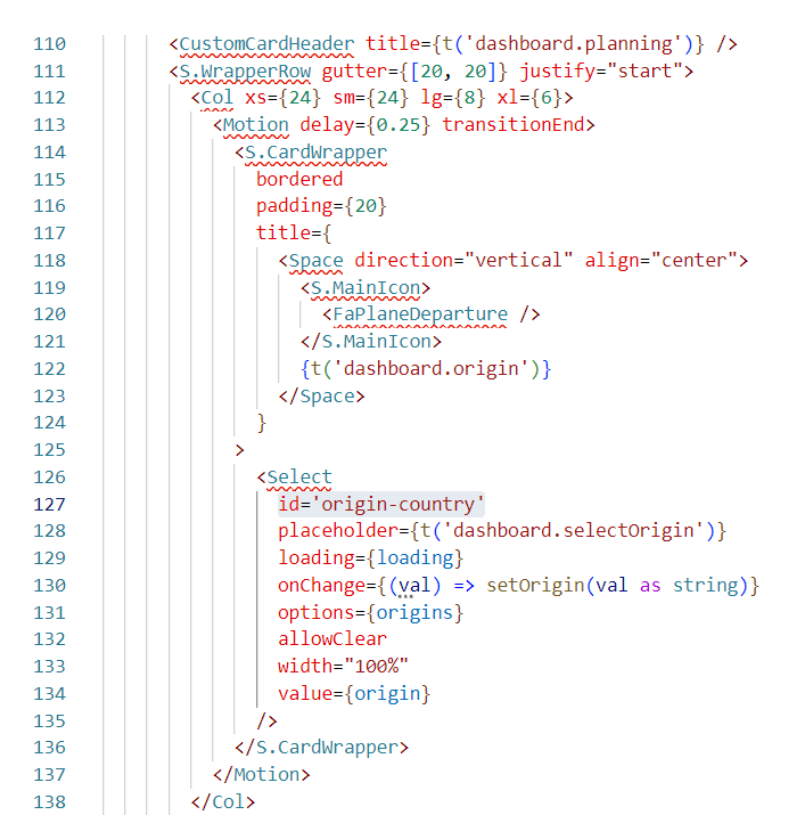

<span id="page-58-0"></span>**Figure 23: Elements of the React.js-based UI of the ACROSS Web/Mobile App are marked with IDs in order to expose them to VA control**

- UI Adapter (UIA) code was written for coupling the selected WebUI interactions with the UI Connector.

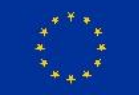

#### Horizon 2020 Project ACROSS. H2020-SC6-GOVERNANCE-2018-2019-2020

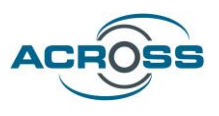

```
148
     const toggleSettingsDropDown = () => {
        const settingsDropDown = document.querySelector('#settings_button')?.childNodes[0];
149
150 \veeif (settingsDropDown) {
151
         (settingsDropDown as HTMLInputElement).click();
152
153
154
155 \vee const languageSetter = (value: string) => {
156
        const lang = getCountryCode(value);
157
158
        toggleSettingsDropDown();
159
160
        const languageButton = document.querySelector('#language_button_toggle')?.children[0];
161 \veeif (languageButton) {
162
          (languageButton as HTMLInputElement).click();
163
        \mathcal{F}164
        const radioButton = document.querySelector('#language_button input[value=${lang}]');
165
166 \veeif (radioButton) {
167
          (radioButton as HTMLInputElement).click();
168
169
170
        toggleSettingsDropDown();
171
      \cdot
```
#### <span id="page-59-0"></span>**Figure 24: UI Adapter (UIA) code example: VA-controlling the country selection list by (158) opening the dropdown list, (162) clicking the correct entry, and (170) closing the drop-down list**

The ACROSS Web/Mobile App WebUI components, their dependencies (i.e. UI framework packages) and the VA components UIA and UIC have been integrated into a single ACROSS frontend subsystem which is executed together in the browser/webview.

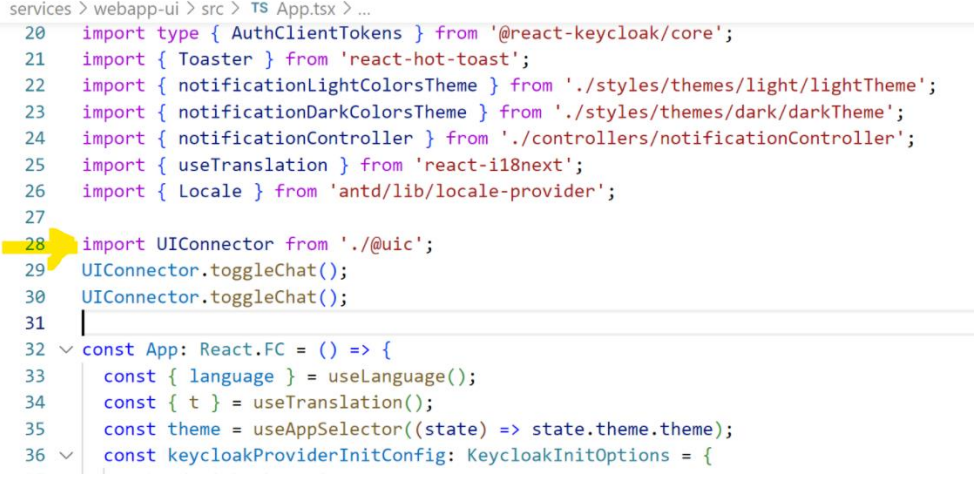

#### **Figure 25: Importing the UI connector**

<span id="page-59-1"></span>This extended ACROSS front-end Web/Mobile App front-end communicates both with the standard ACROSS back-end services and with the FDM.

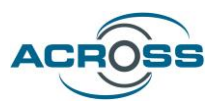

On the back-end side, the necessary FDM customizations have been done in order to support all selected interactions as well as meta-interactions (e.g. for navigation). Now most essential aspects of VA functionality need no longer be hard-coded but can be declaratively customized by YAML files:

- An interaction state model was specified for all selected interactions, associating the selected WebUI elements (referenced by their VA-IDs) with conversational prompt texts and conversational intents according to their type

```
186
     - id: "enterEmail.out"
187
        text: "What is your Email?"
188
     - id: "enterEmail.in"
        type: 'input'
189
       selector: "input[id='email']"
190 -191
       rules:
192
         - intents:
193
             - webassist_email
194
          entities:
195
            - name: email
196
          cmd:name: set_value
197
             state: enterEmail
198
199
             value: email
200
201
     - id: "enterMobile.out"
202
       text: "What is your mobile phone number?"
      - id: "enterMobile.in"
203 -type: 'input'
204
       selector: "input[id='mobile']"
205
206
       rules:
207
         - intents:
208
            - webassist_mobile
209
          entities:
210
             - name: phone-number
211
          cmd:212
             name: set_value
213
             state: enterMobile
             value: phone-number
214
```
**Figure 26: Interaction state model (cutout)**

<span id="page-60-0"></span>For all interactions to be controlled conversationally, textual example user utterances have been defined, which serve as NLU training material (for the ML-based conversational intent recognition that the FDM provides). Note that the user does not need to use the exact same wording as in the examples – the neural intent recognition is able to identify the correct intent from user utterances that are syntactically different but semantically similar.

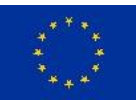

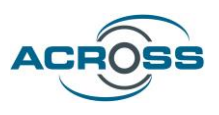

| 73 | - intent: webassist_explore_journeys         |
|----|----------------------------------------------|
| 74 | examples:                                    |
| 75 | - Explore Journeys                           |
| 76 | - Explore my Journeys                        |
| 77 | - Show my Journeys                           |
| 78 | - Show me my Journeys                        |
| 79 | - Show me my Journeys please                 |
| 80 |                                              |
| 81 | - intent: webassist_change_language          |
| 82 | examples:                                    |
| 83 | - change the language to [german](language)  |
| 84 | - change the language to [greek](language)   |
| 85 | - change the language to [latvian](language) |
| 86 | - change the language to [english](language) |
| 87 |                                              |
| 88 | - intent: webassist start journey            |
| 89 | examples:                                    |
| 90 | - Start journey                              |
| 91 | - I want to travel                           |
| 92 | - Let's go                                   |
| 93 | - let's go                                   |
| 94 | - Let's begin                                |
| 95 | - lets go                                    |
| 96 | - lets start a journey!                      |
| 97 | - lets go for a journey                      |

**Figure 27: Intent definition with training samples (cutout).**

<span id="page-61-1"></span>The FISA framework has been configured to integrate and connect all needed FDM subcomponents and services

## <span id="page-61-0"></span>3.5.2 Q&A Chatbot (new in Intermediate Version), coupling with ACROSS Service Catalogue

The "WebAssist" functionality of the VA (which enables conversation control of the ACROSS Web/Mobile App's WebUI) is the VA's core functionality. However, within the ACROSS project, requirements appeared that could not be satisfied within this narrow framework – most importantly, to allow the VA to answer questions that are not directly associated to the WebUI and its current state. To this end, work has been done towards creating a new subsystem within the VA, a so-called "Q&A chatbot", which is equipped to deal with such more general conversational requests issued by the end-user.

The Q&A Chatbot has been built based on the open-source RASA conversational AI framework [22] and is already able to answer simple conversational information queries.

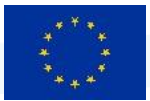

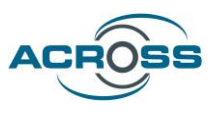

\$ Bot loaded. Type a message and press enter (use '/stop' to exit): Your input -> which services can i use? Below you find a list of all services currently offered:  $(1)$  servicel (2) Search for university (3) Apply at university (4) StudyInGreece  $(5)$  ATLAS  $(6)$  e-Syntagografisi (7) European Health Insurance Card (8) Academic ID (9) ATH. ENA CARD (10) Criminal Record (11) Diploma Excerpt (12) e-Diplomas (13) Certified Translators (14) Certificate of family status (15) Birth certificate (16) Taxisnet (17) Apply for European Health Insurance Card (18) Register at the family doctor (general practitioner) (19) Checking whether a person is declared in specified address Your input -> describe 2 "Search for university' Hochschulstart enables national and foreign students to digitally apply at universities for study courses. Your input -> can i give them a call? "Search for university" offers the following contact information: - Website: https://search1.eu - telephone: 01803 987111 001 - hoursAvailable: 09:00 - 15:00 Your input -> for this service, what do i need to submit? There are no requirements for "Search for university". Your input -> which languages are available? "Search for university" is available in the following languages: - english Your input  $\rightarrow \ldots$ 

<span id="page-62-1"></span>**Figure 28: Sample session with the ACROSS Q&A chatbot, demonstrating how the bot accesses and presents information from the ACROSS Service Catalogue**

As demonstrated by the chat session above, also a basic connection between the Q&A chatbot and the ACROSS Service Catalogue has been established (which necessitated an extension to the ACROSS architecture). This connection supports conversational queries about services stored in the catalogue, such that a user might ask (before or during us of a service) for additional information about that service, and receive suitable information from the SC through the VA, i.e. conversationally as well. Thus, the functionality described in this subsection enables the VA to fulfil requirement [REQ-VA-13.](#page-45-9)

## <span id="page-62-0"></span>3.5.3 Integrating WebAssist and Q&A chatbot

Consider a user filling out a web form associated to a service he/she needs to execute within a user journey workflow, doing so by means of the VA's WebAssist functionality. Between answering the VA's prompts an urgent question occurs to the user. So, instead of answering the last VA prompt (say "Please tell me your age"), the user confronts the VA with his/her question, e.g. "How long will it take for this

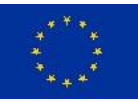

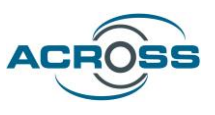

service to complete after I have submitted all inputs?". Now a service made accessible by ACROSS will often be a gateway to a complex and time-consuming administrative back-office processes, so it is understandable that a user might be concerned regarding its expected elapsed time. However, in this situation, the VA cannot interpret and answer the user's utterance within the framework of its WebAssist functionality. What is needed here is a seamless switch to the Q&A chatbot functionality of the VA, to which the user's question must be forwarded, and where it will be answered. Additional user questions, e.g. about details, might follow, before the user is eventually ready to return to the original form-filling task. And if/when he/she is ready for that, the VA must switch back the conversational channel so it is connected to the WebAssist subsystem yet again, and make it continue just where it was interrupted. To achieve this, a *conversational multiplexer mechanism* has been designed and tested. This mechanism enables one and the same conversational session (i.e. chat or voice channel connecting the VA to a user) to be connected, sequentially, to different conversational back-end systems, concretely, the WebAssist

and Q&A chatbot subsystems of the VA. Also developed were initial techniques for automatically recognizing conversational situations in which a switch to the other subsystem is needed. This is ongoing work not yet fully integrated into the Intermediate version but will enable the VA to fulfil requirement [REQ-VA-14.](#page-45-10)

## <span id="page-63-0"></span>3.5.4 Machine Translation – MT (new in Intermediate Version)

The goal of the VA to provide a *multilingual* conversational interfaces to the ACROSS platform can only be achieved by leveraging modern machine translation technologies. Multi-lingual operation of the VA works by using English as a "Pivot language" in which all incoming user utterances are translated first. That way, all dialog management functionality need only to be implemented for the pivot language. Conversely, all *dynamic* conversational system responses (i.e. those responses that have not been prepared in advance and, as text resources, thus would have been subject to traditional internationalization) are generated in the pivot language and need to be MT-translated into the current user language. The initial planning of the project envisioned an integration of the external MT service operated by the CEF (Connecting Europe Facility) Machine Translation with ACROSS. Following a closer evaluation, this plan had to be dropped, because the CEF AT service turned out to be not sufficiently suitable. This service is optimized for batch translation requests of (often larger) documents coming in through different channels, which are managed in a kind of queueing system. Although this scheme is presumably very useful for the original purpose of the CEF AT, it is strongly sub-optimal for an interactive application such as the ACROSS VA, because of the unsatisfactory and unpredictable response times it exhibits. Instead of the CEF AT service, the VA now, in line with the general open-source policies of the ACROSS project, relies on an open-source

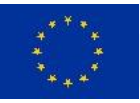

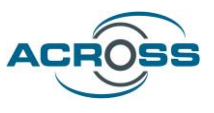

MT system called Argos Translate [18]. This mature open-source machine translation system provides high-quality translation models for a large number of language pairs, including models for the majority of languages needed in the ACROSS Pilots. Our own evaluation confirmed that Argos Translate offers good translation quality and very attractive performance (sub-second range without GPU inference, for the short utterances that are typical in a conversational setting). Integration of Argos Translate is ongoing at the time of writing and, when finished, will strongly contribute to fulfilment of [REQ-VA-7.](#page-45-3)

## <span id="page-64-0"></span>3.5.5 Voice interfaces – ASR and TTS (new in Intermediate Version)

Although voice communication with the VA has been a stated goal of its development from the start, there was a considerable lack of clarity in the early phases of the project as to how this goal could be practically achieved. At that time there were no free and open options for Automatic Speech Recognition (ASR) and Text-To-Speech (TTS) speech synthesis – neither in the form of open-source software nor as freely accessible online services. As regards external (ASR and TTS) services, we decided to not strongly pursue this avenue because it could easily lead to conflicts with data protection and privacy objectives which ACROSS adheres to. Especially regarding ASR, audio of spoken language can be regarded as biometric data that can be used to identify the speaker even if the content of the spoken text would not allow such identification at all. As the legal issues are complex, the safest option was to rule out scenarios in which such data would travel to third parties, so external ASR services were no longer considered.

For a while, it seemed that web browsers would soon contain good ASR and TTS implementations that could be used in the project. This would have been attractive since especially mobile OSes often contain powerful on-device ASR and TTS components these days. Unfortunately, although suitable browser APIs (concretely, the W3C Web Speech API) have been defined for several years now, actual browser support is patchy to this day, especially when considering which languages are covered. Therefore, fulfilling the ACROSS requirements regarding browser compatibility (concretely, Req\_36 above) would not have been possible by building on in-browser ASR and TTS solutions. Finally, the ASR functionality of the WebSpeech API would likely have been too limited for the VA in any case. Thus, in-browser ASR and TTS components did not materialize as sufficient options for the requirements of the ACROSS VA.

Fortunately, since around 2020, the fields of ASR and TTS witnessed a very strong development thanks to the recent progress in AI and Machine Learning, which led to the emergence of powerful open-source solutions for these tasks. After an evaluation phase, we selected the following open-source packages for the ACROSS VA:

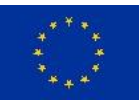

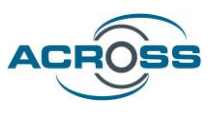

- ASR: Vosk [19]. This ASR package supports the majority of languages needed for the ACROSS Pilots, provides high recognition quality, and exhibits very good performance: it does not need a GPU and even works on lightweight devices such as the Raspberry Pi.
- TTS: Coqui TTS [20]. This TTS package provides a selection of the best ddep-learning based TTS methos currently known. Predefined models currently do not cover the majority of languages needed for the ACROSS Pilots yet, but at least provide sufficient functionality for demos by supporting English and German. In any case, Coqui is currently the best option available and exhibits good acceptance and growth within the open-source TTS community, so there is hope that additional languages will be covered soon.

Integration of Vosk ASR and Coqui TTS is nearing completion at the time of writing and will strongly contribute to fulfilment o[f REQ-VA-7.](#page-45-3)

## <span id="page-65-0"></span>3.6 VA - Baseline technologies

The Virtual Assistant uses some standardized baseline technologies. Those technologies are:

**WebSockets:** a communication protocol, standardized by the IETF. It provides full-duplex communication channels using a single TCP connection. It is a mature, well-defined, well-known standard for communication.

**Socket.IO** is a quasi-standard cross-language API based on the IETF WebSocket protocol. It enables realtime, bidirectional and event-based communication between the browser and the server. It is developed in an open and distributed manner under the guidance the Open Source Collective, sponsored by almost 200 companies and organizations and routinely used by an even larger professional audience.

**Document Object Model (DOM)**: Standard interface for manipulating HTML documents, treating the documents as tree structures with identifiable objects. It is standardized by the W3C and the WHATWG. DOM is used to programmatically access, read and modify the tree or the contents of its nodes.

**Representational state transfer (REST)** is an architectural style for implementing hypermedia systems in the Web. In a narrower meaning that is used here, it provides a definition (rather guidelines) of stateless web APIs. Web APIs that conform to REST guidelines are called RESTful APIs. REST is not standardized per se, but it is well defined by papers and convention.

**JavaScript** (also called ECMAScript) is a programming language, it is a core technology of the Web, just as HTML or CSS. It conforms to the ECMAScript standard but comes in different flavors by different vendors.

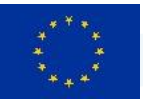

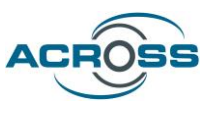

Nonetheless, a core JavaScript language definition is supported in all flavors, thus making the use of the language safe for our needs.

## <span id="page-66-0"></span>3.7 VA – Conclusions and next steps

The Intermediate version of the ACROSS VA fully validates the principal approach of integration of the VA in ACROSS and demonstrates the potential the VA offers for extending any desired set of possible Web/Mobile App interactions with a conversational interface. It strongly goes beyond the functionality of the Initial Prototype, introducing a host of extensions. These do not merely provide quantitative improvements, e.g. regarding the coverage of conversational control of the ACROSS Web/Mobile App. Instead, they provide qualitatively new and important functionality:

- The Q&A Chatbot subsystem enables conversations beyond the narrow scope of controlling the ACROSS Web/Mobile App, and by its coupling with the ACROSS Service Catalogue, allows the user execute queries about services conversationally.
- The Voice interface subsystems ASR and TTS enable communication with the VA and thus with the ACROSS platform in natural, spoken language, and support a substantial subset of the target languages needed for the ACROSS pilot use cases.
- The Machine Translation (MT) subsystem enables the ACROSS platform to reduce language barriers by automatically translating the user utterances in a conversation (be it via chat or through the voice interfaces) from the user's native language into the VA's internal system language (also called "pivot language"), English. It is also able to translate system utterances back to the user's native language where needed.

With these recent extensions, the ACROSS VA is getting ever closer to leveraging the full potential of conversational user interfaces for ACROSS, and bringing its original vision to reality.

For the final version of the VA, apart from extending the scope of the interactions covered, and covering additional requirements arising from the use case work packages WP2 and WP6, improved integration will be the overarching goal of VA development. On the one hand side, the different subsystems will be more closely integrated than could be done until now, on the other hand, integration with the ACROSS platform and the components the VA collaborates with will be strengthened and deepened. Also, some subcomponents and the way these subcomponents collaborate will be subject to further optimizations in order to achieve the best possible VA User Experience.

## <span id="page-66-1"></span>3.8 VA - Baseline technologies

The Virtual Assistant uses some standardized baseline technologies. Those technologies are:

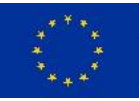

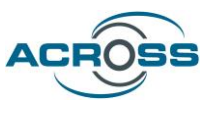

**WebSockets:** a communication protocol, standardized by the IETF. It provides full-duplex communication channels using a single TCP connection. It is a mature, well-defined, well-known standard for communication.

**Socket.IO** is a quasi-standard cross-language API based on the IETF WebSocket protocol. It enables realtime, bidirectional and event-based communication between the browser and the server. It is developed in an open and distributed manner under the guidance the Open Source Collective, sponsored by almost 200 companies and organizations and routinely used by an even larger professional audience.

**Document Object Model (DOM)**: Standard interface for manipulating HTML documents, treating the documents as tree structures with identifiable objects. It is standardized by the W3C and the WHATWG. DOM is used to programmatically access, read and modify the tree or the contents of its nodes.

**Representational state transfer (REST)** is an architectural style for implementing hypermedia systems in the Web. In a narrower meaning that is used here, it provides a definition (rather guidelines) of stateless web APIs. Web APIs that conform to REST guidelines are called RESTful APIs. REST is not standardized per se, but it is well defined by papers and convention.

**JavaScript** (also called ECMAScript) is a programming language, it is a core technology of the Web, just as HTML or CSS. It conforms to the ECMAScript standard but comes in different flavors by different vendors. Nonetheless, a core JavaScript language definition is supported in all flavors, thus making the use of the language safe for our needs.

<span id="page-68-0"></span>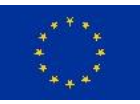

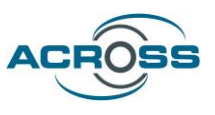

## **References**

- [1] "ACROSS Deliverable D4.7 User Support Tools Initial".
- [2] "Final Report Summary BPM4PEOPLE (Business Process Modelling for Participatory Enterprises, Organizations, and Public Aministration Bodies)," [Online]. Available: https://cordis.europa.eu/project/id/285929/reporting.
- [3] "BPM4PEOPLE project page in CORDIS," [Online]. Available: https://cordis.europa.eu/project/id/285929.
- [4] "Productive4.0," [Online]. Available: https://productive40.eu.
- [5] J. Erasmus, I. T. P. Vanderfeesten, K. Traganos, R. Keulen and P. W. P. J. Grefen, "The HORSE Project: The Application of Business Process Management for Flexibility in Smart Manufacturing," 2020.
- [6] "The COMPOSITION project, Ecosystem for Collaborative Manufacturing Processes Intra- and Interfactory Integration and Automation," [Online]. Available: https://www.compositionproject.eu.
- [7] "PASSME Website," [Online]. Available: https://passme.eu.
- [8] "PASSME project page in CORDIS," [Online]. Available: https://cordis.europa.eu/project/id/636308.
- [9] "Gravitate–Health project page in CORDIS," [Online]. Available: https://cordis.europa.eu/project/id/945334.
- [10] "About ISA² European Commission," [Online]. Available: https://ec.europa.eu/isa2/isa2\_en.
- [11] "Core Public Service Vocabulary Application Profile Joinup.eu," [Online]. Available: https://joinup.ec.europa.eu/collection/semantic-interoperability-community-semic/solution/egovernment-core-vocabularies/core-public-service-vocabulary-application-profile.
- [12] "European taxonomy for public services Joinup.eu," [Online]. Available: https://joinup.ec.europa.eu/sites/default/files/news/2019- 09/ISA2\_European%20taxonomy%20for%20public%20services.pdf .

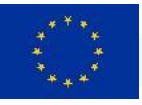

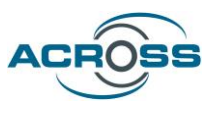

- [13] "Connecting Europe Facility," [Online]. Available: https://ec.europa.eu/inea/en/connecting-europefacility.
- [14] "CEF eTranslation service," [Online]. Available: https://ec.europa.eu/cefdigital/wiki/display/CEFDIGITAL/Machine+translation.
- [15] "European Accessibility Act," [Online]. Available: https://ec.europa.eu/social/main.jsp?catId=1202.
- [16] "Web Accessibility Directive," [Online]. Available: https://directive2102.eu/.
- [17] "ACROSS D5.1 System Architecture & Implementation Plan Initial".
- [18] "https://github.com/argosopentech/argos-translate".
- [19] "https://alphacephei.com/vosk/".
- [20] "https://github.com/coqui-ai/TTS".
- [21] "Excalidraw Github," [Online]. Available: https://github.com/excalidraw/excalidraw.
- [22] "jgraph/drawio: Source to app.diagrams.net GitHub," [Online]. Available: https://github.com/jgraph/drawio.
- [23] "Camunda Modeler GitHub," [Online]. Available: https://github.com/camunda/camunda-modeler.
- [24] "Bonita Studio GitHub," [Online]. Available: https://github.com/bonitasoft/bonita-studio.
- [25] "https://github.com/RasaHQ/rasa".